# **POLITECNICO DI TORINO**

Corso di Laurea Magistrale

in Ingegneria Meccanica

## Tesi di Laurea Magistrale

### **Progettazione e realizzazione tramite tecnologie additive di schiume per applicazioni industriali**

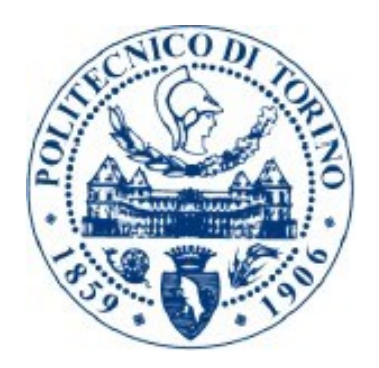

Relatore Prof.ssa Flaviana Calignano Candidato Tonino Nucifora

Anno Accademico 2020/2021

*Ai miei genitori*

### Ringraziamenti

Questa tesi di laurea coincide per me con il raggiungimento di uno dei più importanti obiettivi della mia vita, avvenuto in mesi difficili e contrassegnati da una grave pandemia.

Desidero ringraziare, quindi, tutti coloro che hanno permesso e favorito il raggiungimento di tale obiettivo.

Ringrazio la Prof.ssa Flaviana Calignano, per avermi guidato e supportato nella fase più importante del mio percorso accademico.

Un ringraziamento speciale a mia madre e mio padre: è grazie al loro sostegno e al loro incoraggiamento se oggi sono riuscito a raggiungere questo traguardo.

Un ringraziamento particolare a mio fratello, che in questi anni mi ha sopportato e si è sacrificato per la riuscita di questa formidabile scalata.

Un ringraziamento a mia sorella, che mi ha sostenuto anche a chilometri di distanza.

Grazie a mia nonna Sara per l'affetto che non mi ha mai fatto mancare, la mia più grande sostenitrice.

Grazie ai miei nonni Nino, Vincenzo e Rosaria, che oggi non possono essere qui con me, ma che spero mi guardino da Lassù e che siano orgogliosi di me.

Grazie alle mie zie che mi sono state sempre vicine.

I miei amici, i miei compagni di università e a tutti quelli che hanno incrociato la loro vita con la mia lasciandomi qualcosa di buono. Grazie per essere stati miei complici, ognuno a suo modo, in questo percorso intenso ed entusiasmante, nel bene e nel male. Sono così tanti i ricordi che mi passano per la testa che è impossibile trovare le parole giuste per onorarli. Grazie per aver reso il mio traguardo davvero speciale!

Un doveroso ringraziamento va a me stesso, alla mia volontà e alla mia determinazione che hanno reso possibile la trasformazione di un sogno in realtà.

## **INDICE GENERALE**

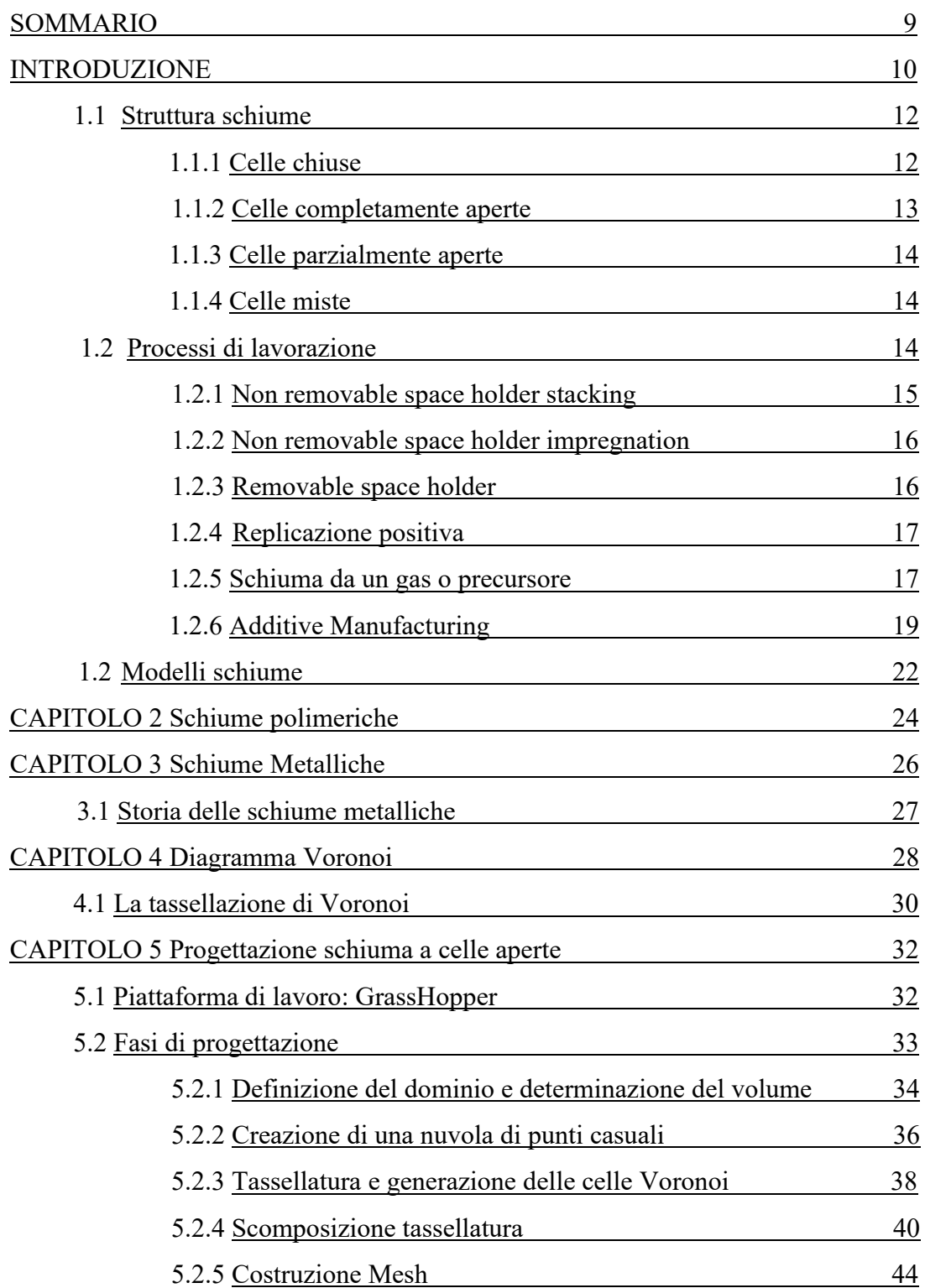

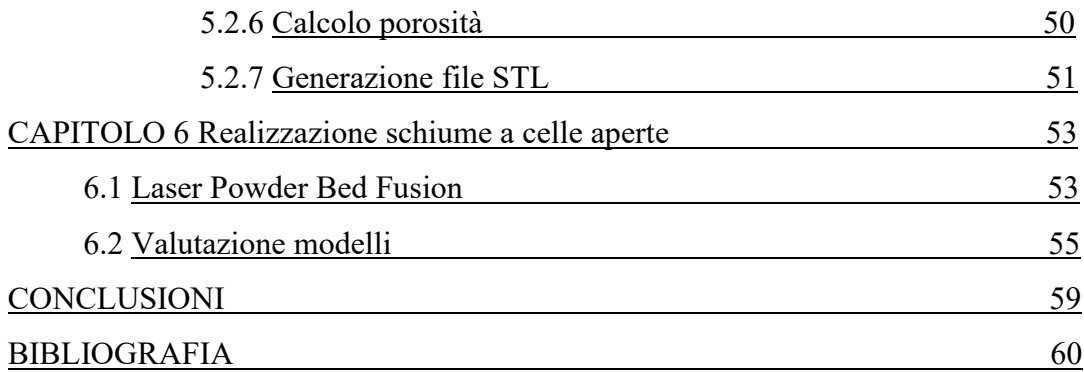

### **SOMMARIO**

Il lavoro di tesi è mirato alla progettazione e realizzazione di strutture cellulari secondo il modello di tassellatura Voronoi per simulare caratteristiche geometriche e topologiche nella microstruttura di schiume a celle aperte.

Le schiume a celle aperte stanno ricoprendo un interesse sempre maggiore in diversi settori industriali sia per scopi funzionali che per scopi strutturali per l'ottimo rapporto resistenza-peso. Le tecnologie Additive Manufacturing, in particolare la Laser Powder Bed Fusion, offrono interessanti approcci per questi modelli sia in termini di performance che estetici. Questi processi hanno aperto sicuramente nuove strade per la produzione di schiume o strutture cellulari con geometria e porosità ben controllate.

Nel presente lavoro è stato implementato, tramite il plug-in Grasshopper® presente all'interno della piattaforma Rhinoceros®, l'algoritmo di progettazione di schiume a celle aperte stocastiche con la possibilità di variare determinati parametri costruttivi.

Sono state realizzate diverse configurazioni di schiume tramite la tecnica additiva della fusione del letto di polvere. Le strutture sono state progettate in modo da autosostenersi in fase di stampa, non richiedendo l'utilizzo di materiale di supporto.

Lo studio si è concentrato inoltre sulla realizzazione di un design in grado di competere con le performance del modello reale, con attenzione all'evacuazione della polvere dalle cavità interne generate da canali.

### **INTRODUZIONE**

I materiali cellulari, come ossa e corallo, presenti ampiamente in natura, mostrano strutture porose. Ispirati da materiali cellulari naturali ed artificiali, l'evoluzione ha dato origine a strutture cellulari che ottimizzano le caratteristiche meccaniche e le funzioni strutturali, minimizzando il peso. Morfologicamente, i materiali cellulari sono formati da una rete interconnessa di legamenti o facce che riempiono uno spazio, e quindi, il comportamento meccanico globale dipende molto dalle proprietà topologiche e morfologiche per uno specifico materiale [1].

Secondo Gibson e Ashby [2], i materiali cellulari erano semplificati come modelli cubici, con caratteristiche strutturali caratterizzate da una densità relativa ρ, che era definita come il rapporto tra la densità del materiale cellulare e quella del suo materiale di base. Dalla teoria della trave, le proprietà meccaniche dei materiali cellulari sono state stabilite quantitativamente in funzione della densità relativa ρ, che può essere espresso come segue:

$$
P = K\rho^n \tag{1}
$$

dove P denota una proprietà meccanica e K e n sono parametri di adattamento. L'esponente n di solito è compreso tra 1-4 e dipende principalmente dalle meso-strutture del materiale cellulare.

Sempre secondo Gibson e Ashby [3], un solido cellulare è "costituito da una rete interconnessa di puntoni solidi o piatti che formano bordi e facce delle cellule". Sono presenti due tipi di solidi cellulari: i solidi cellulari denominati *honeycomb*, con una geometria regolare 2D ed i solidi cellulari tridimensionali, che per semplicità sono chiamate schiume. Quest'ultime presentano strutture altamente porose che sono divise in celle distinte. Il termine schiuma, nel suo significato originario si riferisce alla dispersione di gas in un liquido. Mantengono la morfologia della schiuma anche nella fase solida, quando un gas è disperso in una soluzione solida, definite "schiume solide", come mostrato in figura 1 [4].

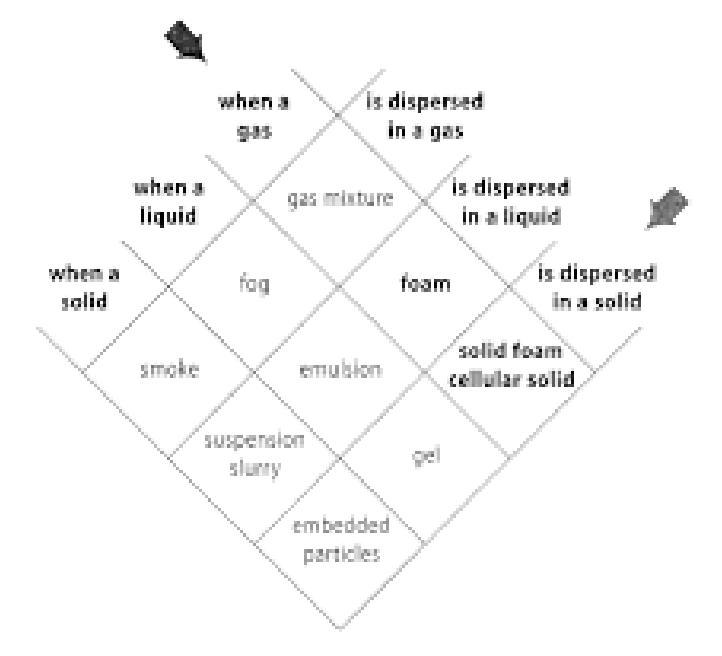

*Figura 1- Dispersione di una fase in un'altra fase.*

Nella storia, i materiali cellulari naturali sono stati sfruttati dall'uomo per le più svariate applicazioni. Non a caso le proprietà delle strutture cellulari sono state fonte di ispirazione degli ingegneri nella progettazione dei loro prodotti. Le schiume polimeriche, fra i materiali cellulari presenti in natura, sono attualmente le più importanti, utilizzate in quasi tutti gli ambiti industriali. Ampiamente utilizzati come isolanti termici, riempimenti protettivi nel packaging, e come materiali capaci di resistere agli urti, sfruttano la loro caratteristica di subire notevoli deformazioni in compressione e di assorbire elevate quantità di energia.

Le schiume, tuttavia, non esistono solo nel mondo dei polimeri. Notevole interesse all'interno della letteratura scientifica riveste lo studio o lo sviluppo di sistemi di generazione di schiume metalliche.

Come vedremo nel proseguo, è la morfologia che ne distingue i vari campi di applicazione. I materiali cellulari, inoltre, stanno ricoprendo un interesse sempre maggiore anche nel settore navale ed aeronautico sia per scopi funzionali che per scopi strutturali per l'ottimo rapporto resistenza-peso. Le ottime caratteristiche meccaniche ed il basso peso, hanno fatto sì che gli si concentrassero lo sviluppo di materiali polimerici o metallici in schiuma.

### **1.1 Struttura celle**

I materiali cellulari sono distinti in due grandi famiglie: i solidi cellulari a celle aperte e a celle chiuse. Generalmente, una struttura a celle aperte ha solo spigoli, ed è caratterizzata dalla presenza di una rete di pori aperti connessi tra di loro, invece le schiume a celle chiuse sono la combinazione di singole celle separate da membrane sottili. La figura 2 presenta le varie tipologie di strutture e le relative configurazioni intermedie. Queste definizioni sono valide qualunque sia il materiale costitutivo della struttura cellulare: polimero, ceramico o metallico.

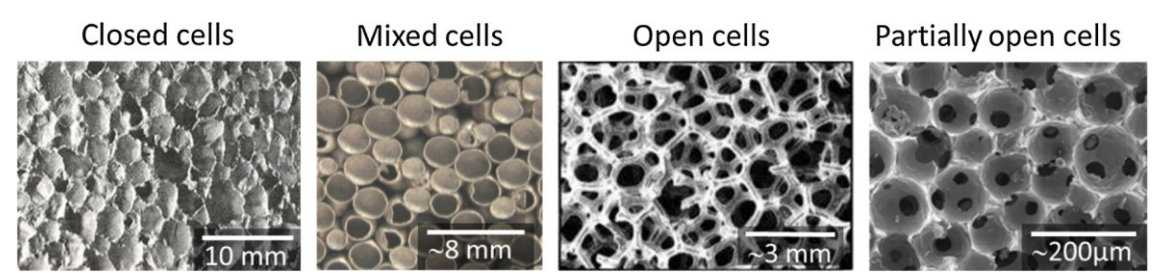

 *Figura 2- Struttura schiume.*

#### **1.1.1 Celle chiuse**

Come visibile nella figura 2, i parametri più importanti nelle celle chiuse sono le celle e i montanti.

Per quanto riguarda le celle, i parametri strutturali sono la morfologia cellulare, la distribuzione delle dimensioni delle cellule e l'orientamento delle cellule. Questi parametri sono fondamentali per controllare il processo di produzione.

Per i montanti, sono importanti sia le dimensioni di quest'ultimi e sia la ripartizione del materiale in corrispondenza del nodo e lungo i montanti [5].

### **1.1.2 Celle completamente aperte**

Nel caso di celle aperte, illustrate in figura 3, sono significativi sia la dimensione della singola cella che la sua distribuzione. Altre caratteristiche importanti sono il volume della cella, il numero di facce per cella ed il numero di nodi per faccia.

Anche la morfologia dei montanti è particolarmente importante, poiché dipende dai metodi di produzione utilizzati influenzando così le proprietà meccaniche.

Nel caso in cui i solidi cellulari (casuali o periodici) vengano prodotti con qualsiasi tecnica di produzione additiva devono essere analizzati in quanto possono esserci delle discrepanze tra la geometria desiderata e quella prodotta. Quest'ultime possono variare a seconda del processo, dell'orientamento dei montanti, dei parametri, del materiale utilizzato.

L'elevata porosità rende le schiume a celle aperte attraenti in varie applicazioni rispetto alle schiume a celle chiuse che risultano essere più rigide e meno flessibili [5].

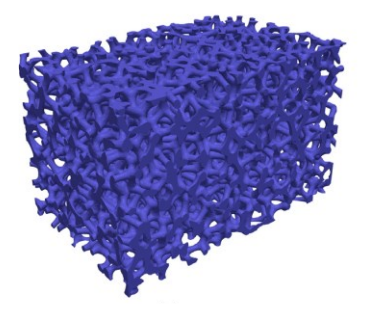

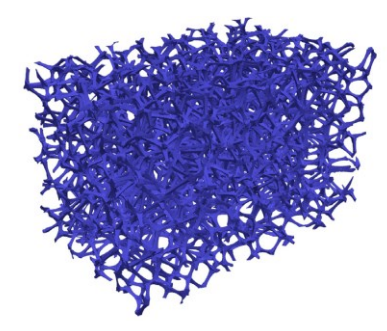

*Figura 3- Schiuma a celle aperte.*

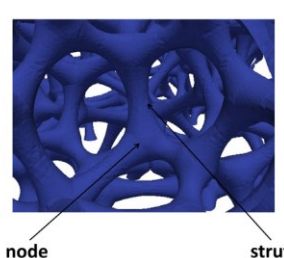

### **1.1.3 Celle parzialmente aperte**

Le celle parzialmente aperte sono molti simili alle celle completamente aperte. I due parametri importanti sono la dimensione e la distribuzione delle celle. Un altro parametro essenziale è il grado di apertura di queste schiume, che determina le proprietà fisiche e meccaniche di queste schiume.

### **1.1.4 Cellule miste**

Le celle miste presentano porosità aperte e chiuse, quindi i parametri principali sono ovviamente i parametri già citati per celle aperte e chiuse.

Consiste nell'impilamento di sfere cave in cui è importante la dimensione del collo tra la sfera cava e il numero di coordinazione delle celle. La dimensione del collo ha una grande importanza sulle proprietà meccaniche di questi impilamenti [6].

### **1.2 Processi di lavorazione**

I principali processi utilizzati per la lavorazione di materiali porosi polimerici o metallici sono raffigurati in figura 4. Saranno presentati i processi ed alcune caratteristiche in base al materiale costitutivo: space holder stacking, space holder impregnation, removable space holder, la replicazione positiva, la formazione di schiuma da gas ed infine l'additive manufacturing.

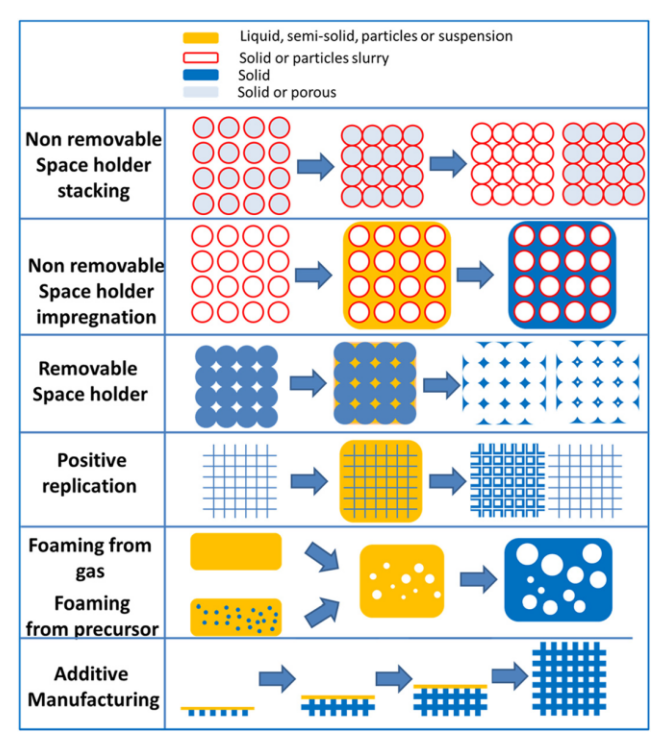

*Figura 4- Processi di lavorazione delle schiume.*

### **1.2.1 Non removable space holder stacking**

Il seguente processo consiste nell'impilare e unire le particelle cave per produrre un materiale cellulare. Un esempio di questa tecnica è il processo di impilamento di sfere metalliche cave che è stato ampiamente studiato negli ultimi dieci anni.

Le sfere metalliche cave possono essere prodotte da una sfera di polistirolo su cui si depositano particelle metalliche mediante sospensione. Successivamente è necessario uno step per eliminare il polistirolo, seguita da una fase di sinterizzazione per ottenere un guscio poroso o denso. Le sfere metalliche vengono impilate, in modo casuale o periodico, e sinterizzate o incollate insieme per ottenere una struttura 3D [7].

### **1.2.2 Non removable space holder impregnation**

Questa tecnica si basa sull'utilizzo di microbolle o sfere cave che vengono infiltrate o miscelate con una sospensione metallica, polimerica o ceramica [6]. Questo processo dà vita alle cosiddette schiume sintattiche. Quest'ultime sono identificate come un materiale composito particellare, costituito da una matrice polimerica riempita con particelle cave.

Lo scopo principale di queste particelle è favorire la diminuzione del peso globale del materiale.

### **1.2.3 Removable space holder**

È un processo ampiamente utilizzato per le schiume metalliche. Esistono due modi principali per produrre schiume con questa tecnica: un percorso di metallurgia delle polveri e un percorso di colata.

Nel percorso della metallurgia delle polveri il removable space holder, solitamente particelle o fibre di polimero o carbonio, vengono aggiunti alle particelle metalliche. È necessario un ulteriore processo di sinterizzazione per rimuovere il materiale del supporto dello spazio e sinterizzare le particelle.

Riguardo il percorso di colata, il modo più antico per produrre schiume metalliche, ad esempio, era quello di utilizzare l'infiltrazione di preforme di sale mediante lega di alluminio [6]. Dal processo si ottiene prima una preforma di sale (mediante sinterizzazione o compattazione del sale) e poi viene filtrata questa preforma a bassa pressione mediante alluminio puro o una lega di alluminio. Il composto finale sale-alluminio si lavora per ottenere la forma desiderata.

### **1.2.4 Replicazione positiva**

La schiuma risultante del processo di replicazione, è una "replicazione positiva" della preforma e non il suo negativo. Una spugna polimerica a celle aperte viene utilizzata come materiale di partenza e un metodo di microfusione consente la produzione di schiuma metallica con la stessa meso-struttura.

Questo procede come segue [8]: una spugna di poliuretano è riempita con una sospensione di un materiale sufficientemente resistente al calore. Questo materiale viene essiccato e la schiuma polimerica viene rimossa mediante trattamento termico. Ciò consente allo stampo di irrigidirsi. Si ottiene così uno stampo ceramico della schiuma polimerica che viene infiltrata con metallo fuso, possibilmente sottovuoto o in pressione. Dopo il raffreddamento, lo stampo viene rimosso, agitando o utilizzando acqua pressurizzata. Si ottiene così una schiuma metallica a celle aperte, che riproduce la geometria iniziale della schiuma polimerica.

### **1.2.5 Schiuma da un gas o un precursore**

La lavorazione delle schiume a celle completamente chiuse si basa principalmente, qualunque sia il materiale costitutivo, sul rilascio di gas in un liquido, un semisolido o una sospensione.

Per quanto riguarda le schiume polimeriche, la tecnica utilizzata per ottenerle consiste nell'utilizzare un agente espandente a una temperatura superiore alla temperatura vetrosa del materiale polimerico utilizzato. Nella tecnica di soffiaggio del gas, il polimero è saturato con un gas o un fluido supercritico (solitamente  $CO_2$  o  $N_2$ ) a temperatura e pressione costanti. Quindi, il sistema viene portato allo stato sovrasaturo riducendo la pressione (separazione di fase indotta dalla pressione) o da aumento della temperatura (separazione di fase indotta dalla temperatura), con conseguente nucleazione e crescita dei pori [9].

Per quanto riguarda le schiume metalliche, il processo di schiumatura è stato sviluppato contemporaneamente e indipendentemente da Alcan [10] e Norsk Hydro [11] alla fine degli anni '80.

Particelle stabilizzanti, di solito SiC o Al2O3, vengono aggiunti alla lega di alluminio fuso attraverso un ugello integrato con una girante, come mostrato in figura 5.

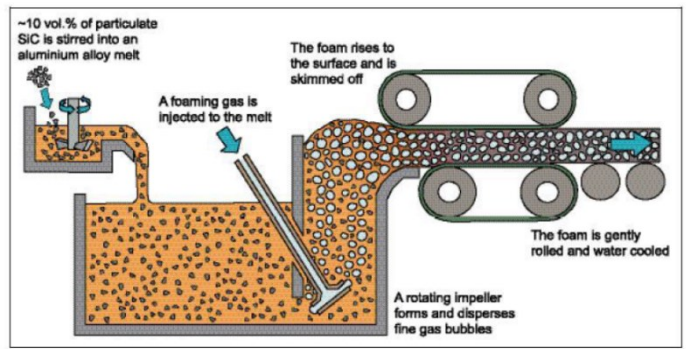

*Figura 5- Schema del processo produttivo per iniezione diretta del gas nel metallo fuso.*

Viene iniettato un gas schiumante che genera la formazione delle bolle, le quali accumulate sulla superficie permettono la formazione della schiuma che viene trasferita su un trasportatore, in cui avviene una sorta di laminazione, dove si solidifica e si raffredda. Questi materiali sono alquanto anisotropi, in quanto le celle vengono orientate casualmente dal nastro trasportatore.

Quest'ultimo metodo presenta un problema: il basso numero di bolle di dimensioni rilevanti che si generano durante il processo. Si ottiene così una schiuma molto disomogenea con forma irregolare. Per migliorare la morfologia e quindi incrementare il numero di bolle nucleate sono state ideate due tecniche in cui viene variato l'agente schiumogeno.

Un metodo consiste nel creare le bolle utilizzando un agente schiumogeno, TiH2, che rilascia gas quando riscaldato. Questo tipo di processo è stato sviluppato dalla Shinko Wire Company (Amagasaki, Giappone), che ha brevettato il processo nel 1987 [12]. Le schiume risultanti sono state commercializzate per applicazioni industriali con il nome commerciale Alporas.

Un ulteriore metodo consiste nel miscelare polveri di agenti espandenti (TiH2) e particelle di SiC direttamente con i fusi, dopodiché il fuso viene solidificato. Questo processo è noto come FORMGRIP [13]. La particolarità di questo metodo è che le particelle TiH<sup>2</sup> sono prima riscaldate. Questo crea uno strato di ossido  $TiO<sub>2</sub>$  sulla loro superficie, che evita lo sviluppo prematuro dell'idrogeno durante la miscelazione. Questo precursore viene quindi riscaldato in stampo per produrre una schiuma con un'ottima omogeneità.

### **1.2.6 Additive Manufacturing**

Con l'avvento delle tecnologie di fabbricazione additiva è possibile creare strutture uniformi con forme e dimensioni cellulari complesse. La prima forma di creazione strato per strato di un oggetto tridimensionale utilizzando la progettazione assistita da computer (CAD) è stata la prototipazione rapida, sviluppata negli anni '80 per la creazione di modelli e parti di prototipi. Le tecnologie di produzione additiva (AM) definiscono un metodo emergente in cui è possibile produrre oggetti aggiungendo sottili strati di materiale in modo ripetitivo.

La libertà nella progettazione e nella produzione di parti altamente complesse senza costi aggiuntivi sono i due fattori principali nel rapido sviluppo di questo paradigma.

Per produrre un componente servendosi delle tecniche additive, occorre realizzare un modello matematico su un sistema CAD. Il modello ottenuto viene convertito in un modello di tipo "Shell" in cui la superficie esterna viene approssimata attraverso triangoli di diverse dimensioni. Una volta trasferito il modello "Shell" in macchina FA, il software presente all'interno, permette di orientare il componente e provvede a generare i supporti necessari per il sostentamento del componente. Avviene così la fase di slicing, in cui il modello in formato .STL è intersecato con piani paralleli aventi normale parallela all'asse z e distanti di una quantità DZ. Una volta effettuate queste operazioni, mostrate in figura 6, la macchina può essere avviata la costruzione del componente, che avviene per sezioni. La fase di costruzione varia in base al tipo di processo utilizzato.

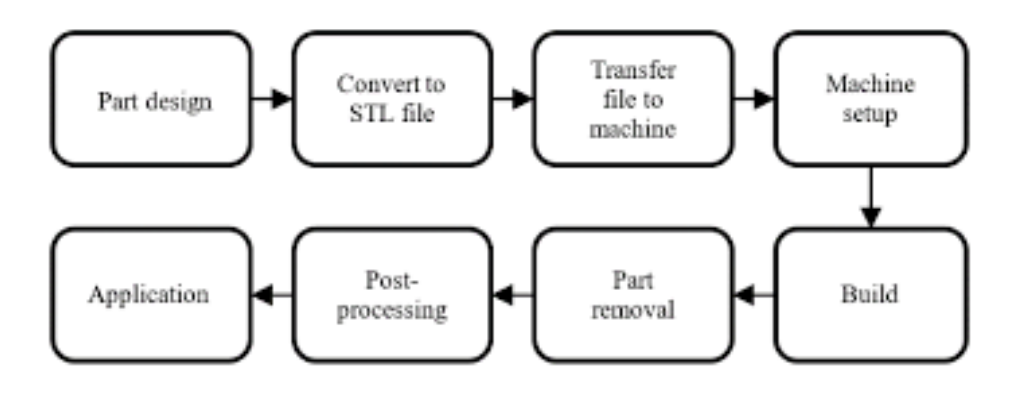

*Figura 6- Tipiche fasi di lavorazione della produzione additiva [14].*

Nella figura sottostante sono raffigurati i processi di fabbricazione additiva, i quali sono classificati in funzione del tipo di materiale impiegato, come in figura 7: liquido, solido e polvere.

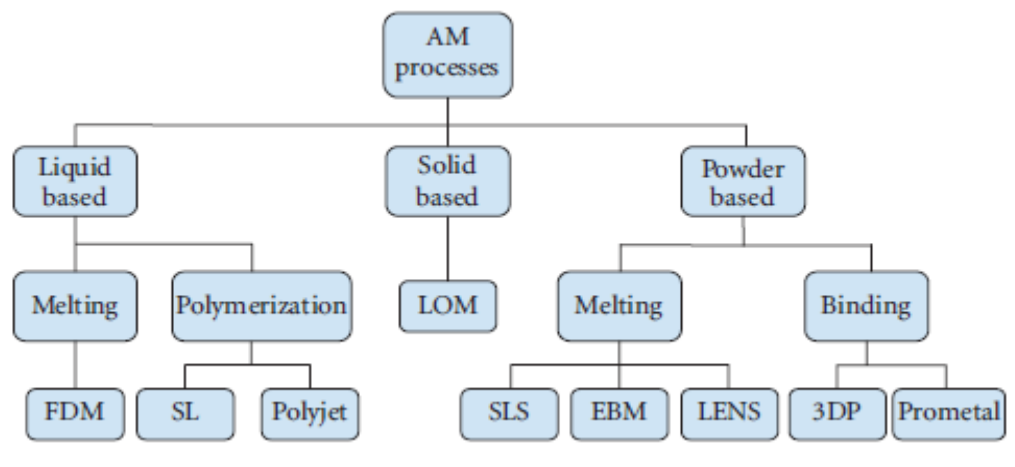

*Figura 7- Processi di fabbricazione additiva [15].*

Recentemente sono stati fatti importanti sviluppi nel quadro della produzione additiva: sono emerse nuove vie di lavorazione, in particolare le tecniche del letto di polvere. È possibile produrre direttamente parti che soddisfano le specifiche tecniche in termini di geometria, microstruttura e comportamento meccanico. Questi processi aprono sicuramente nuove strade per la produzione di schiume o strutture cellulari con geometria e porosità ben controllate. Per la costruzione del modello di schiuma stocastica a celle aperte è stata utilizzata la tecnica L-PBF (Laser powder bed fusion), tecnica di realizzazione che verrà descritta in seguito.

#### **1.3 Modelli schiume**

In generale, esistono tre approcci per modellare le strutture in schiuma. Il primo metodo consiste nel modellare la struttura secondo la cella Kelvin, cioè il cosiddetto tetracaidecaedro, composto da quattordici facce (otto esagonali e sei quadrati) e ventiquattro vertici come mostrato in figura 8.

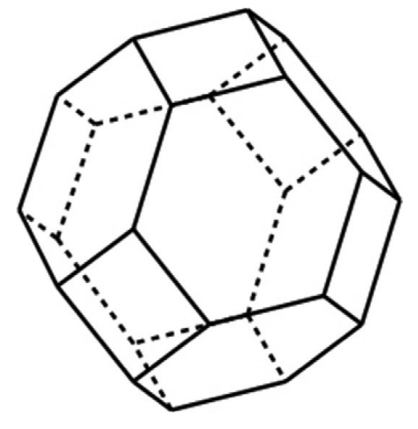

*Figura 8- Struttura cella Kelvin.*

Lord Kelvin (1887) affermò che la cella di Kelvin era la forma migliore con una superficie minima per imballare insieme oggetti di uguale dimensione per riempire lo spazio. Per un lungo periodo la cella Kelvin è stata un modello per la modellazione di schiume, la quale ha proprietà meccaniche differenti rispetto alle schiume reali a causa della sua mancanza di casualità, che è una caratteristica importante nelle schiume reali [16].

Si è cercato di riprodurre una struttura il più simile alle schiume reali. Per ottenere la struttura con il cosiddetto disordine casuale, molti studi hanno utilizzato metodi diversi per considerare la casualità della schiuma reale.

Molti altri ricercatori hanno generato una struttura utilizzando la tassellatura Voronoi. Con questo modello, i punti seme casuali vengono prima impostati nello spazio e poi viene generata una cella definendo lo spazio che è più vicino al suo punto seme che a qualsiasi altro punto.

La casualità di questa struttura, illustrata in figura 9, è fortemente influenzata dalla distribuzione spaziale dei punti seme. In questo lavoro è stato generato un modello accurato di una schiuma a celle aperte casuale utilizzando questo metodo. Vedremo in seguito in cosa consiste una struttura Voronoi [17].

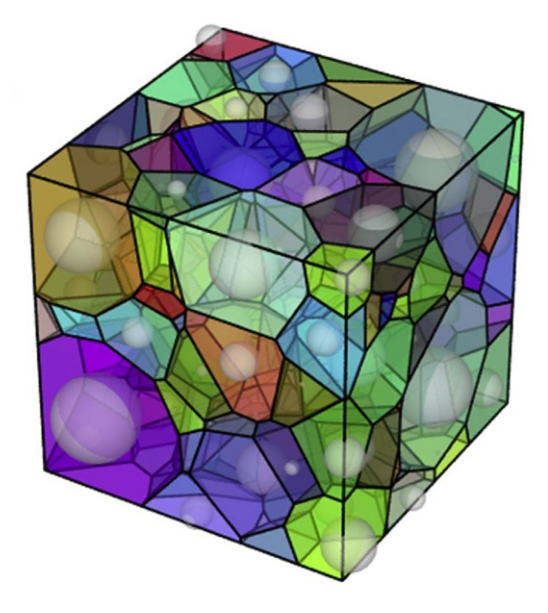

 *Figura 9- Tassellatura Voronoi.*

Il terzo metodo consiste in immagini digitalizzate o immagini tomografiche delle schiume per riassemblare le strutture delle schiume reali. La tomografia computerizzata è uno strumento capace di ricostruire la geometria del modello in modo non distruttivo e non invasivo.

Questo approccio è anche chiamato Reverse Engineering, che ricostruisce un modello tridimensionale utilizzando sezioni di immagini bidimensionali. I modelli tridimensionali ottenuti in questo modo non sono in grado di rappresentare tutte le strutture di schiuma e non sono universali, ma validi per il singolo campione di schiuma. Tuttavia, il processo è costoso, lungo e non sempre fattibile.

# **Capitolo 2 Schiume Polimeriche**

L'utilizzo dei polimeri espansi in ambito industriale risale all'inizio del ventunesimo secolo.

Durante e dopo la Seconda guerra mondiale, la metodologia di schiumatura ha continuato ad espandersi in Europa e nel Nord America mentre in Giappone, ha cominciato il suo sviluppo dopo il 1960.

La natura viscoelastica conferisce ai polimeri unicità sia al processo che al materiale. La struttura cellulare espansa presenta proprietà interessanti, ma non tutti i polimeri sono buoni candidati per la schiumatura, in quanto occorre considerare la compatibilità con il gas.

La struttura, la morfologia e le proprietà del polimero sono influenzate dalla presenza dei vuoti gassosi, dispersi nella matrice polimerica, producono bolle micro o macroscopiche. Quest'ultime conferiscono alla struttura leggerezza, dovuta ad una minore densità della schiuma, favorendo l'applicazione in svariati campi industriali.

Come anticipato precedentemente, la scelta dei materiali e dei meccanismi di formazione delle bolle sono le principali variabili da tenere in considerazione, per conferire alla struttura le caratteristiche termiche e meccaniche richieste, date dalla combinazione dei gas residui con le matrici.

Il metodo di produzione delle schiume polimeriche consiste nel generare bolle e stabilizzarle all'interno della matrice polimerica. Le relative fasi di formazione sono:

- · Nucleazione di bolle di gas in un sistema liquido;
- · Accrescimento delle bolle e formazione di una schiuma polimerica;
- · Stabilizzazione della schiuma per aumento della viscosità del liquido;
- · Solidificazione della schiuma in una struttura cellulare.

Per ottenere strutture diverse in funzione della richiesta, occorre modificare alcuni parametri operativi, quali temperature, pressioni e tempi di processo, oltre che la concentrazione di agente schiumante [18].

# **Capitolo 3 Schiume Metalliche**

Le schiume metalliche sono una nuova classe di materiali apprezzabili in diversi campi dell'ingegneria per le sue strutture leggere, per la capacità di assorbire energia e per l'isolamento termico.

I principali vantaggi consistono in bassa densità ed elevata resistenza, un'interessante combinazione di proprietà meccaniche e fisiche che le rendono versatili. Ad esempio, la struttura metallica conferisce buone proprietà di schermatura elettromagnetica e inalterabilità nel tempo, la presenza di cavità e la sua disomogeneità le conferiscono proprietà di isolamento acustiche e termiche.

Utilizzando altri materiali, è possibile ottenere singole proprietà meccaniche migliori delle schiume metalliche, ma il vantaggio di queste schiume è la capacità di offrire una combinazione unica di diverse proprietà non facili da ottenere utilizzando un unico materiale.

Tutte queste peculiarità dipendono dalla densità della schiuma, dalla struttura e dalla morfologia dei pori. Anche le schiume metalliche, come quelle polimeriche, sono distinte in celle aperte e celle chiuse, come mostrato in figura 10a) e 10b).

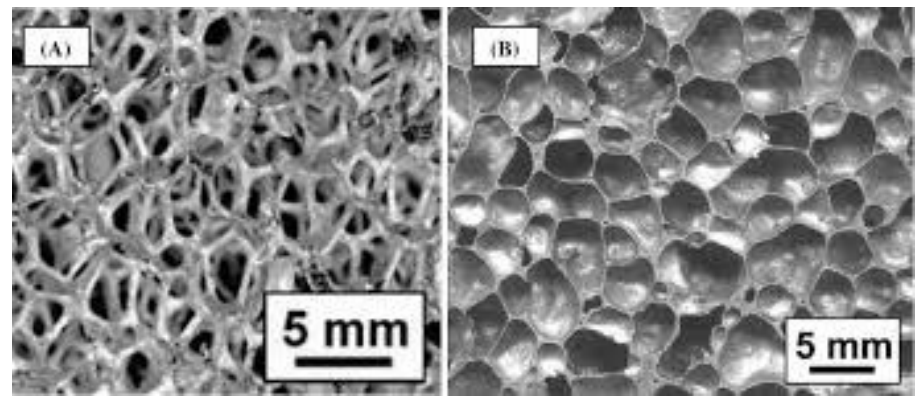

*Figura 10- a) Schiuma a celle aperte b) Schiuma a celle chiuse.*

Anche un'influenza importante sulle proprietà ricopre il processo produttivo impiegato, rimando al capitolo 2 per la loro descrizione.

Le schiume metalliche, a differenza di quelle polimeriche, permettono un incremento di rigidezza, della temperatura di utilizzo e una resistenza ai solventi organici.

### **3.1 Storia delle schiume metalliche**

I primi studi sulle schiume metalliche risale agli anni 40. Il termine è stato coniato nel 1940 da Benjamin Sosnick, il quale brevettò un processo per ottenere leghe metalliche in forma di schiuma.

Il metodo, mostrato in figura 11, consisteva sulla vaporizzazione di costituenti bassofondenti di leghe metalliche, a cui veniva aggiunto del mercurio all'alluminio fuso per creare la porosità [19-20].

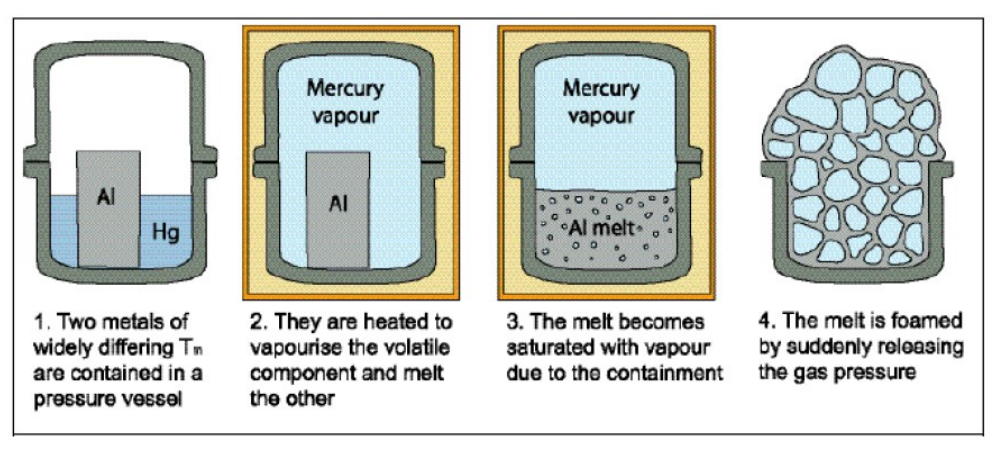

*Figura 11- Produzione della schiuma metallica con il metodo brevettato da Sosnik [19].*

Da allora le metodologie produttive sono migliorate ed affinate. Le nuove tecniche produttive e miglioramenti hanno permesso di ridurre i costi di produzione rendendo così le schiume metalliche dei materiali molto interessanti dal punto di vista ingegneristico ed economico.

# **Capitolo 4 Diagramma Voronoi**

I diagrammi di Voronoi hanno una lunga storia, che risale al XVII secolo. Il lavoro di Descartes sulla suddivisione dell'universo in "vortici" è uno dei primi riferimenti noti all'argomento. Anche se i vortici di Descartes non descrivono propriamente le cellule di Voronoi, ma il suo lavoro è concettualmente molto simile [21].

Nel seguito un disegno di Cartesio che descrive la suddivisione dell'universo in vortici che somigliano molto alle celle di Voronoi [22]:

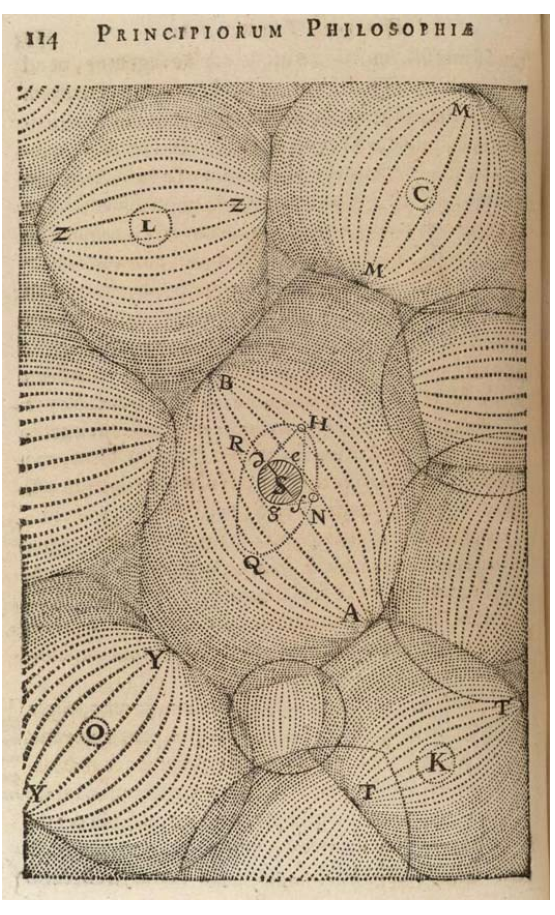

*Figura 12- Suddivisione universo in vortici.*

La nascita del concetto del diagramma di Voronoi è merito di due matematici tedeschi, Lejeune Dirichlet e MG Voronoi [21]. Dirichlet nacque nel 1805 e nel suo lavoro sulle forme quadratiche contribuì al campo dei diagrammi di Voronoi. È grazie al suo lavoro se oggi i diagrammi sono anche conosciuti come diagrammi di Dirichlet, formalizzando il concetto del diagramma di Voronoi nei casi bidimensionali e tridimensionali [21].

Il lavoro di MG Voronoi nel 1908 si concentrò sul caso n-dimensionale e diede il nome usato comunemente oggi. Il duale bidimensionale del diagramma di Voronoi in senso teorico è la triangolazione di Delaunay [22].

Il lavoro sulle triangolazioni di Delaunay (o tassellazioni di Delaunay) fu svolto dal matematico francese Charles Delaunay intorno al 1872. In una triangolazione di Delaunay, due siti qualsiasi sono collegati se condividono un confine di cella del diagramma di Voronoi. Una definizione alternativa, più in accordo con il lavoro originale di Delaunay, è che due siti sono collegati se e solo se giacciono su un cerchio il cui interno non contiene altri siti [23]. È riportato un esempio, in figura 13, di triangolazione di Delaunay con il suo diagramma di Voronoi corrispondente:

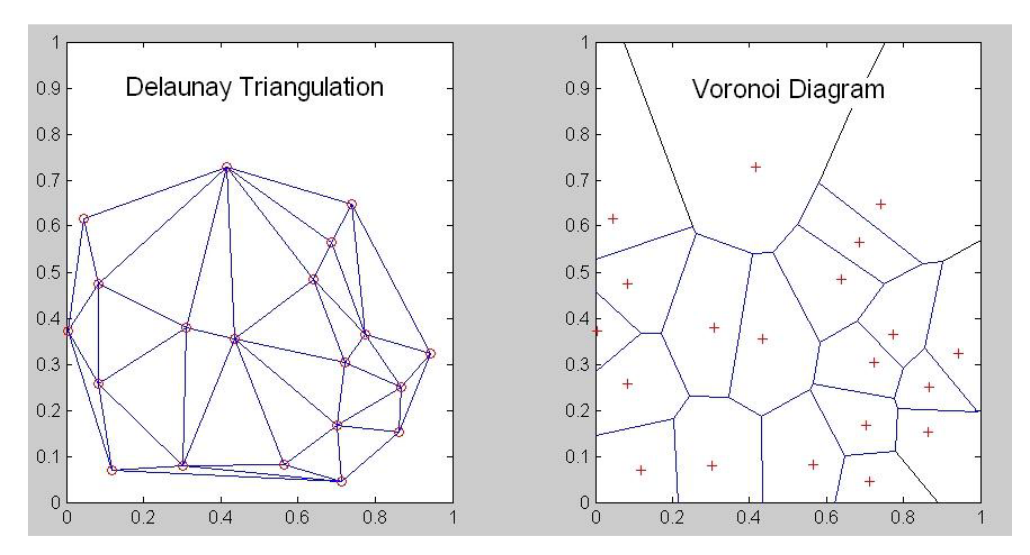

*Figura 13- Un esempio di triangolazione di Delaunay con il suo diagramma di Voronoi corrispondente.*

Anche prima di essere formalizzati matematicamente, il concetto venne applicato in altre scienze. I diagrammi di Voronoi furono usati in Meteorologia da Thiessen nel 1911 per aiutare a modellare le precipitazioni medie ed in cristallografia dal tedesco Paul Niggli nel 1927.

#### **4.1 La tassellazione di Voronoi**

La tassellazione di Voronoi è un modello matematico versatile utilizzata per la descrizione di distribuzioni spaziali a struttura cellulare o schiumosa.

Come definito nel concetto di tassellazione, risulta essere una divisione dello spazio in poliedri mutualmente disgiunti, illustrati in figura 14, ognuno dei quali è descritto dalla parte di spazio più vicina al punto considerato rispetto a tutti gli altri punti. Dunque, la cella di Voronoi  $\mathcal{V}_i$  relativa ad un nucleo *i* è definita da tutti i punti *x* tali che

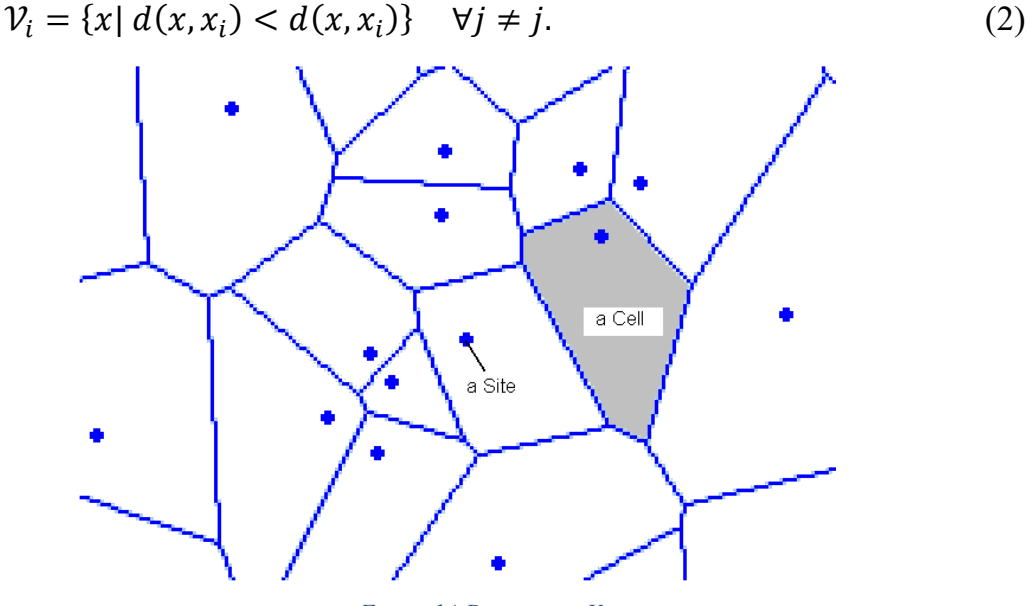

*Figura 14-Diagramma Voronoi.*

Ogni cella, da un punto di vista geometrico, è il risultato dell'intersezione dei semispazi aperti delimitati dalle bisettrici perpendicolari ai segmenti che congiungono il nucleo *i* ed uno qualsiasi degli altri punti, come mostrato in figura 15. Il risultato finale consiste in un insieme di poliedri convessi, la cui unione genera una configurazione dello spazio nominata tassellazione di Voronoi relativa all'insieme di punti  $P$ .

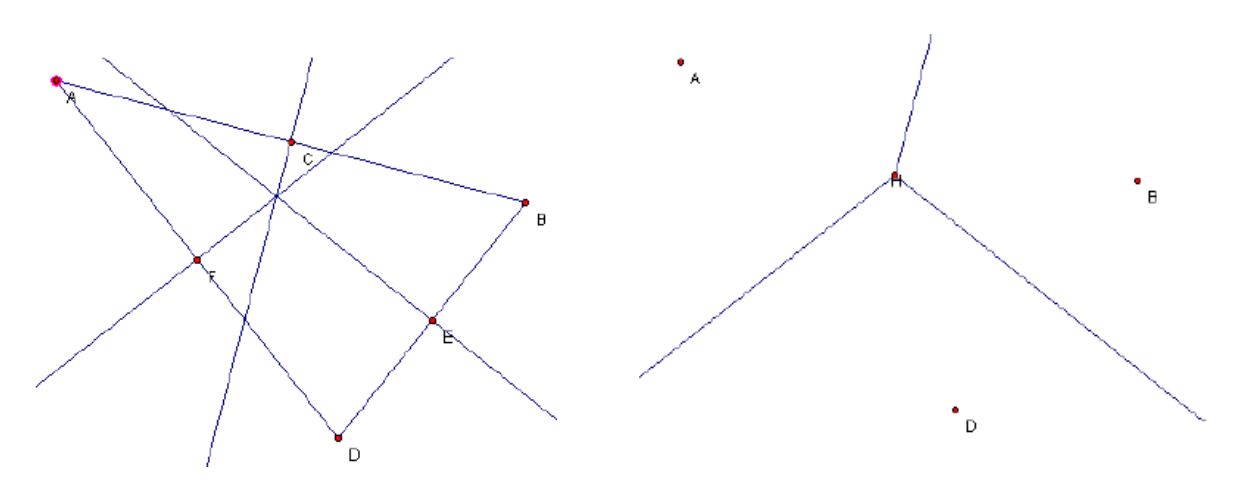

*Figura 15- Costruzione tassellatura Voronoi dati tre punti.*

Prendendo in considerazione il caso tridimensionale, quale oggetto di maggior interesse per la rappresentazione delle strutture cellulari, la tassellazione di Voronoi appare composta da quattro elementi costitutivi: le celle, le facce, gli spigoli ed i vertici.

Come mostrato in figura 16, i diagrammi di Voronoi hanno innumerevoli applicazioni in quasi tutte le principali scienze, da applicazioni geografiche in sistemi informatici fino all'architettura.

Ad esempio, per valutare dove si trova il ristorante più vicino ad un punto di interesse, ma anche come tassellatura esterna di una struttura.

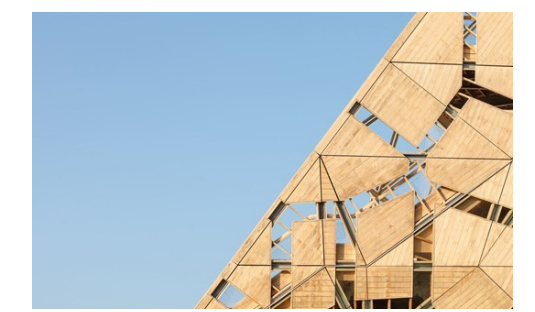

*Figura 16- Tassellatura Voronoi in architettura. ©Katja Effting.*

# **Capitolo 5 Progettazione schiuma a celle aperte**

Dopo aver descritto le tipologie di strutture di schiume e i vari processi di produzione, procediamo alla progettazione del modello di schiuma a celle aperte.

È stata scelta questa struttura per l'elevata porosità, in quanto i materiali cellulari a celle aperte offrono eccellenti prestazioni.

La struttura cellulare è stata progettata secondo il modello di tassellatura Voronoi utilizzando il plug-in GrassHopper di Rhinoceros®.

La progettazione della struttura cellulare consiste nel creare un modello di schiuma parametrizzato con lo scopo di variare i parametri più importanti di una schiuma a celle aperte a seconda dell'applicazione specifica.

### **5.1 Piattaforma di lavoro: GrassHopper**

Il plug-in Grasshopper di Rhinoceros® è un software di modellazione algoritmica per la generazione ed il controllo di forme semplici e complesse.

Consente di generare forme 3D complesse mediante la definizione di un diagramma a nodi in grado di descrivere le relazioni matematiche e geometriche di un modello. In figura 17, è riportata l'interfaccia di lavoro.

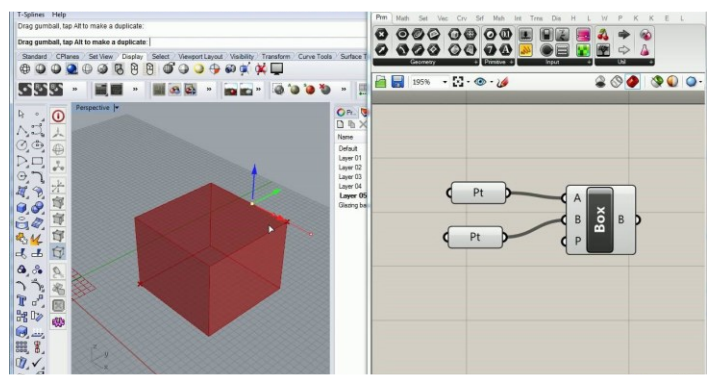

*Figura 17- Interfaccia plug-in GrassHopper.*

Il software ricostruisce la storia di progettazione di un modello CAD attraverso l'utilizzo di singoli componenti, ognuno dei quali, dopo aver inserito di parametri richiesti (input), compie una specifica azione (output). In figura 18, è raffigurato, come esempio, il componente *Rectangle* che permette di generare un rettangolo dopo aver inserito i parametri di input richiesti, quali piano, dimensioni delle coordinate X e Y ed un eventuale raggio di raccordo.

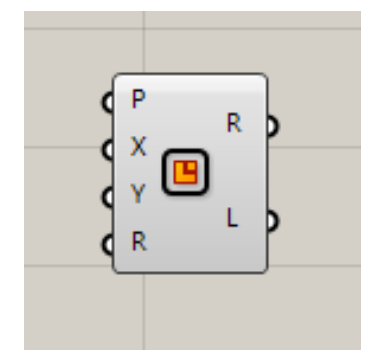

*Figura 18- Componente Rectangle.*

La stessa procedura vale per ogni singolo componente richiesto per la creazione dell'algoritmo di modellazione della schiuma. Vedremo nel dettaglio, le fasi di progettazioni utili per ottenere una struttura cellulare parametrica.

### **5.2 Fasi di progettazione**

L'algoritmo consiste nel popolare un volume, corrispondente ad un cubo elementare, con una nuvola di punti casuale corrispondenti ai nuclei cellulari.

Successivamente è stata generata una tassellazione 3D Voronoi che, come descritto in precedenza, è una divisione di un dominio in 3D in una distribuzione di celle. L'insieme di celle risultante definisce completamente la tassellatura spaziale.

In figura 19, è mostrato il processo di tassellatura che è stato adottato per ottenere la struttura cellulare.

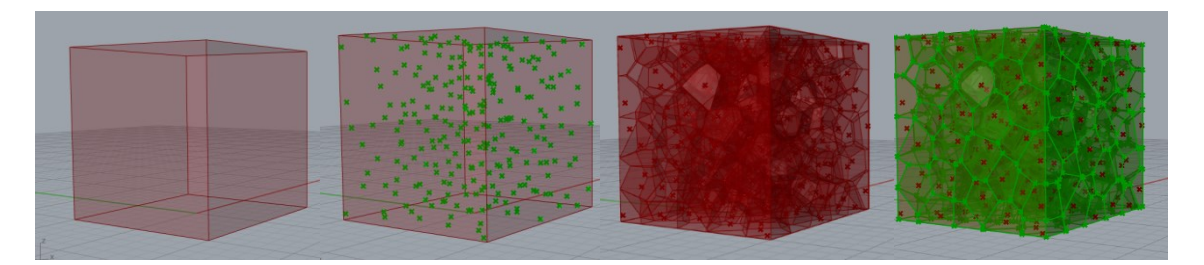

*Figura 19- Procedura per ottenere una tassellatura Voronoi.*

Le fasi di progettazione consistono in:

- *Definizione del dominio e determinazione del volume del campione;*
- *Creazione di una nuvola di punti casuali;*
- *Tassellatura e generazione delle celle Voronoi;*
- *Scomposizione tassellatura;*
- *Costruzione Mesh;*
- *Calcolo porosità;*
- *Generazione file STL.*

### **5.2.1 Definizione del dominio e determinazione del volume**

Il primo passo essenziale in fase di progettazione è definire il dominio. Si parte da un cubo elementare di dimensioni *10x10x10mm*. Prima ancora di definire il volume del modello di schiuma, è stato definito l'ingombro del modello sul piano XY.

Nel dettaglio sono stati parametrizzati le dimensioni di X e Y, che è possibile variare tramite lo *slide* per aumentare o diminuire la superficie del modello.

Attraverso i componenti *Division, Negative e Construct Domain*  l'ingombro è reso simmetrico rispetto alla mezzeria del piano XY, come illustrato in figura 20.

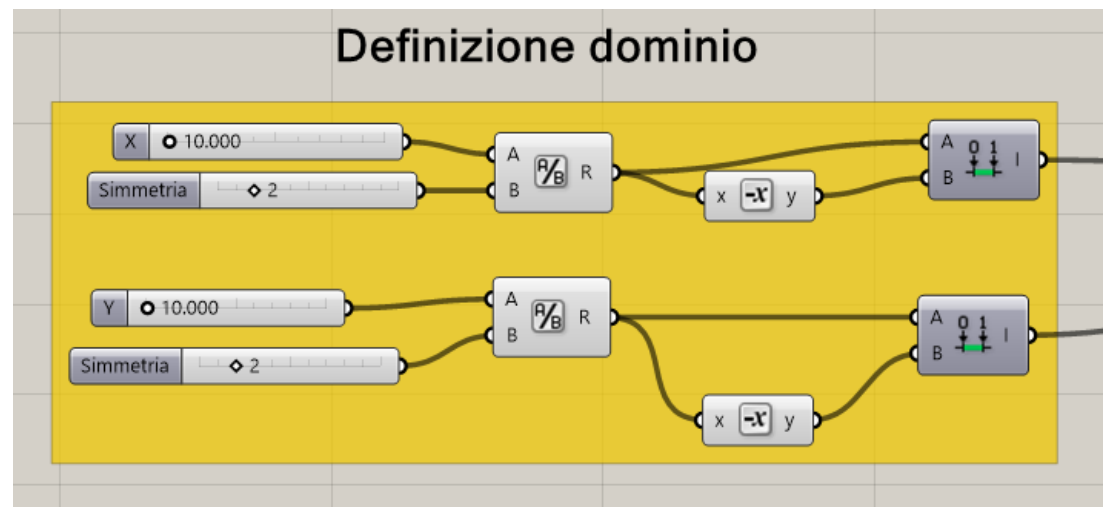

*Figura 20- Definizione dominio.*

I parametri definiti precedentemente sono richiesti dal componente *Rectangle* per la costruzione del rettangolo. L'input *P* è il piano di appoggio, in questo caso il piano *XY*. In output si ottiene la regione *R* che è stata estrusa di un'altezza *H* pari a 10mm, come in figura 21.

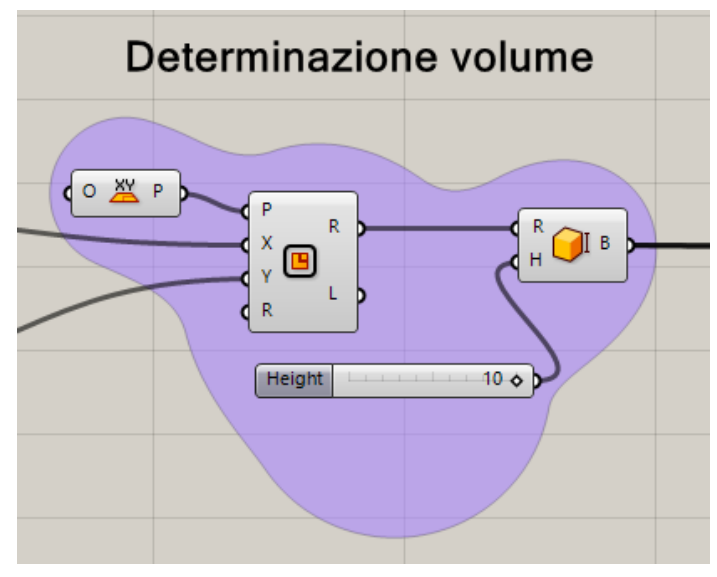

*Figura 21- Determinazione volume struttura cellulare.*

Una volta definita la regione, si procede alla determinazione del volume del cubo elementare, tramite il componente *Box Rectangle*.

### **5.2.2 Creazione di una nuvola di punti casuali**

Come descritto precedentemente, una volta ottenuto il volume, illustrato in figura 22, occorre popolarlo con una nuvola di punti casuali, fondamentali per la costruzione di una schiuma a celle aperte stocastica.

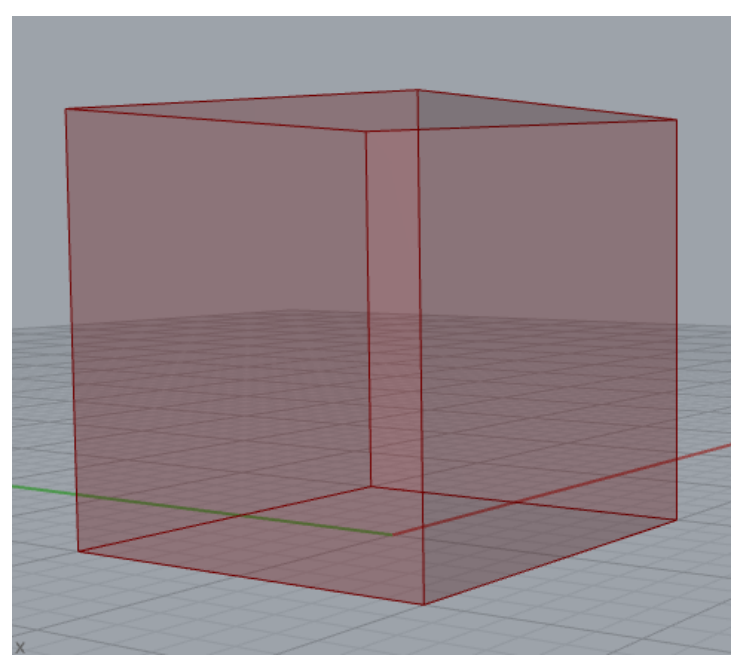

*Figura 22- Volume cubo elementare.*

Attraverso il componente *Population 3D,* viene generata una sequenza di punti casuali all'interno del volume che è possibile definire variando il parametro *N (number of point to add)*. La sequenza, inoltre, può essere definita tramite la definizione dei punti seme (Seed), che sono numeri interi che definiscono la sequenza esatta di numeri pseudo-casuali. Anche il più piccolo cambiamento nel valore del seme risulterà in una sequenza casuale radicalmente diversa alla precedente. In figura 23, è stato scelto un numero di 100 punti in una sequenza di 200 seed random.

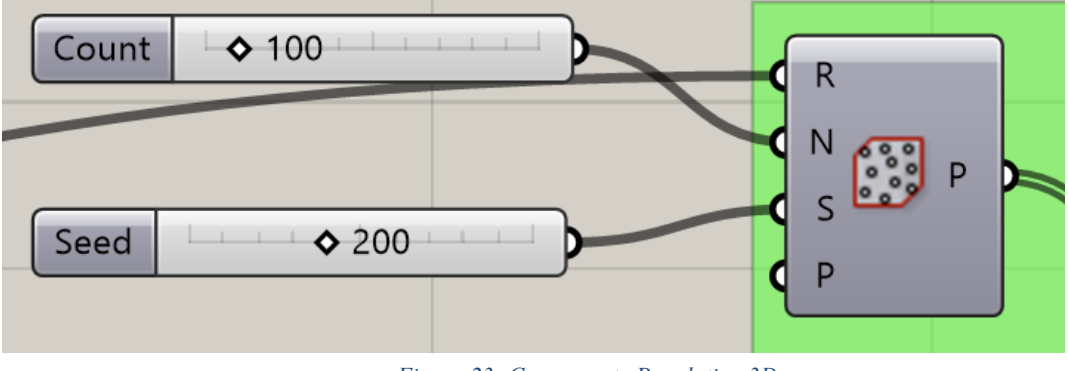

*Figura 23- Componente Population 3D.*

Si ricava il modello come in figura 24.

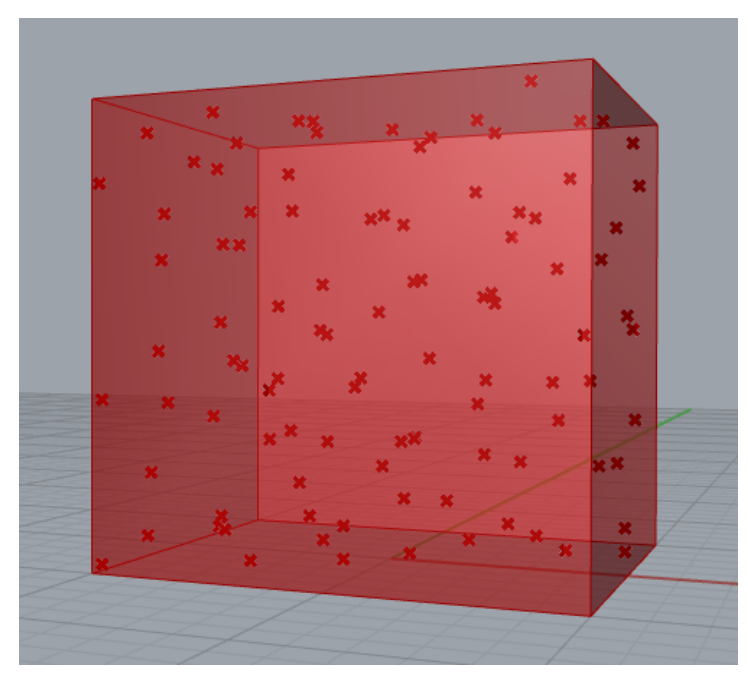

*Figura 24- Volume popolato con 100 punti casuali e 200 seed.*

### **5.2.3 Tassellatura e generazione delle celle Voronoi**

Lo step successivo riguarda la generazione delle celle Voronoi. La tassellatura Voronoi è realizzata mediante il componente *Voronoi 3D,* mostrato in figura 25.

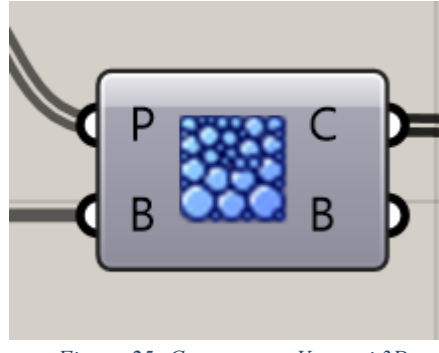

*Figura 25- Componente Voronoi 3D.*

Quest'ultimo richiede in input i seguenti parametri:

- *P*: una lista di punti;
- *B*: un volume (box).

In output, invece, restituisce delle celle chiuse *C,* le cosiddette celle di Voronoi.

Il volume e la lista di punti casuali, generati negli step precedenti, sono associati agli input richiesti per la formazione delle celle Voronoi. Nella figura sottostante, è mostrato quanto detto.

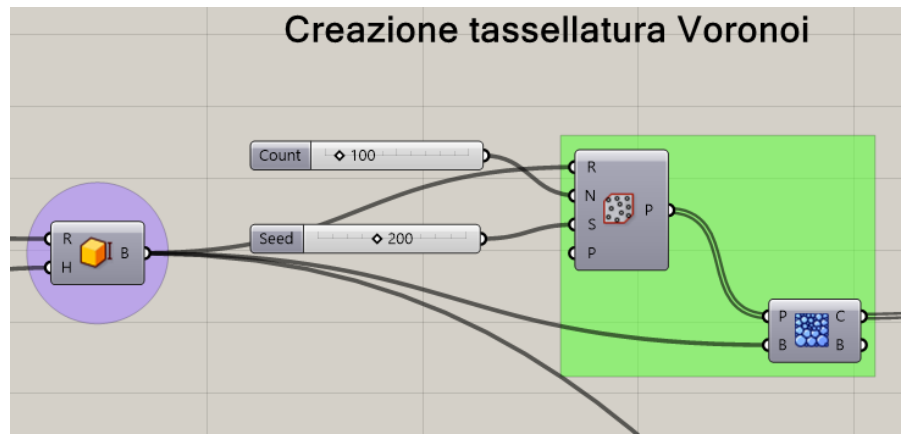

*Figura 26- Generazione tassellatura Voronoi.*

Nello specifico, il componente *Voronoi 3D,* al suo interno contiene un codice di costruzione di un insieme di poliedri convessi, *celle Voronoi*, la cui unione genera una configurazione dello spazio nominata *Tassellatura Voronoi*. L'insieme di punti, invece, saranno i centri di ogni singola cella. Per la definizione, rimando al Capitolo 3. Dalla costruzione otteniamo una suddivisione del volume, come in figura 27.

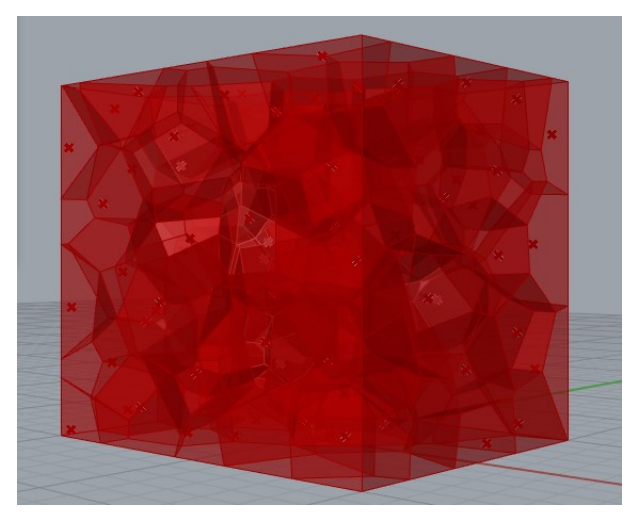

 *Figura 27- Tassellatura Voronoi.*

### **5.2.4 Scomposizione tassellatura**

La fase di scomposizione della tassellatura consiste in una serie di passaggi che conducono ad una serie di punti, utili per la costruzione della mesh. In figura 28, è rappresentato il processo che verrà descritto nel dettaglio.

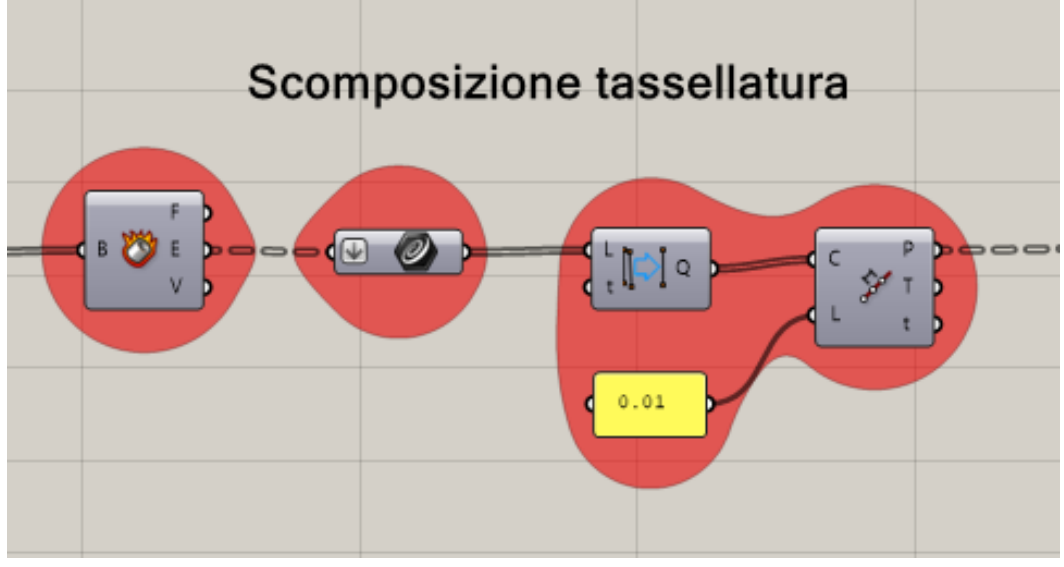

*Figura 28- Processo di scomposizione tassellatura.*

Il primo componente utilizzato per la fase di scomposizione è Deconstruct Brep, mostrato in figura 29, che consiste nella decostruzione di un *Brep* (B), che è la rappresentazione di un solido in un insieme di superfici connesse, nelle sue parti costitutive quali facce (F), spigoli (E) e vertici (V).

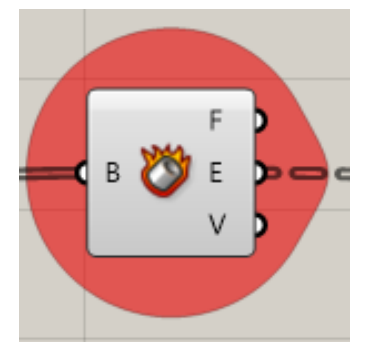

*Figura 29- Deconstruct Brep.*

Collegando l'output del componente *Voronoi 3D* all'*input B* del *Deconstruct Brep* si ottiene la scomposizione, come in figura 30.

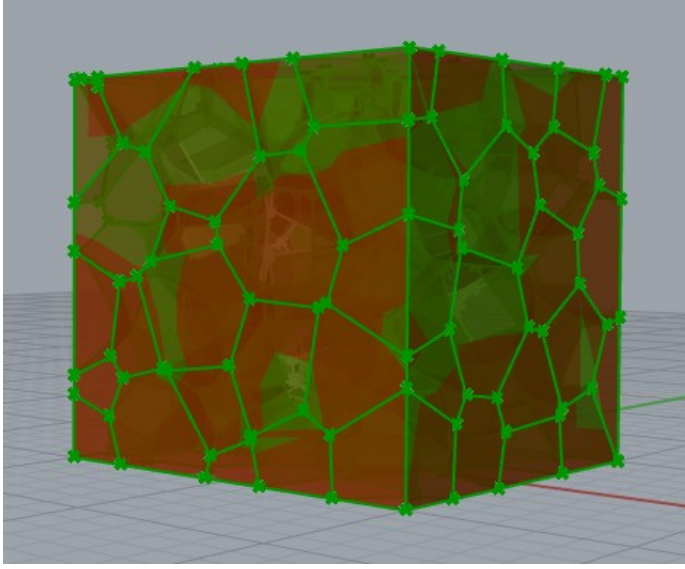

 *Figura 30- Scomposizione tassellatura.*

Successivamente vengono estrapolate gli *edges E* e collezionati all'interno del componente *Curve.* Le singole curve vengono raggruppate all'interno di un unico elenco, grazie al modificatore *I/O Flatten*, cerchiato in rosso in figura 31.

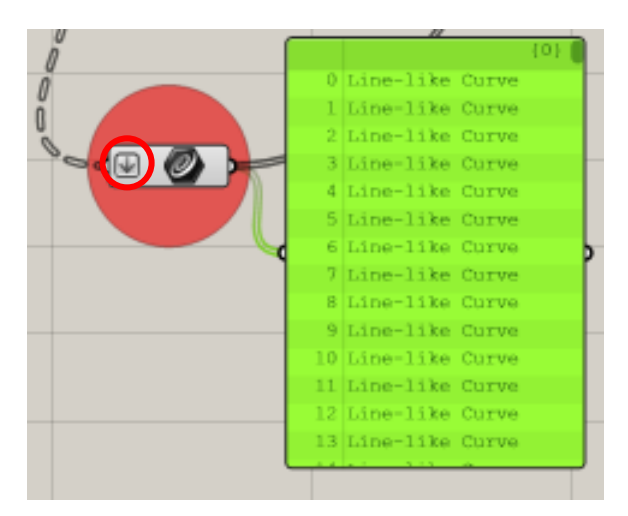

*Figura 31- Elenco curve estrapolate.*

Dell'elenco appena ottenuto, vengono rimosse le curve replicate utilizzando il componente *Remove Duplicate Lines,* raffigurato sotto. L'elenco di curve è quindi associato all'ingresso *L (Lines)*.

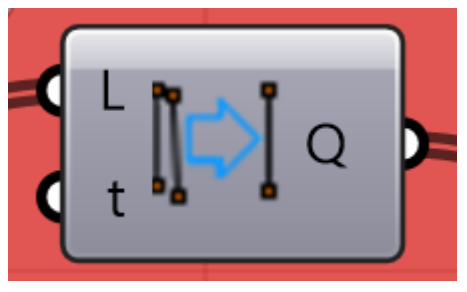

*Figura 32- Componente Remove Duplicate Lines.*

Dopo aver rimosso le curve ridondanti e quindi averle rese uniche *Q (Unique Lines)*, queste sono divise in tanti piccoli segmenti equidistanti *L*. Per fare ciò, è stato utilizzato il componente *Divide Lenght*.

Il componente richiede in ingresso un elenco di curve *C*, come illustrato in figura 33.

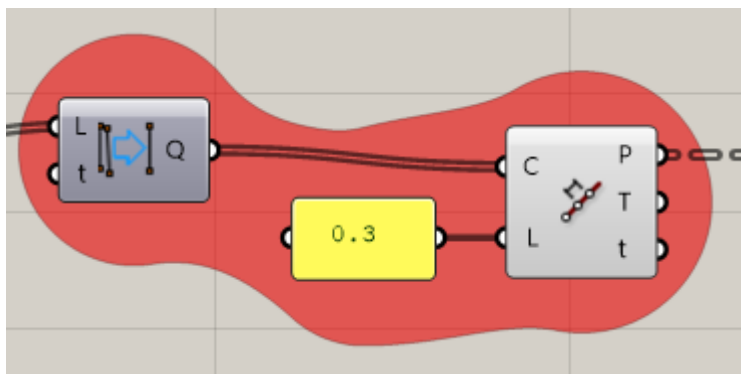

*Figura 33- Processo di divisione curve.*

Attraverso il pannello di testo è possibile variare la distanza tra i vari segmenti inserendo il valore desiderato.

È scelto un valore pari a 0,3mm, come esempio per l'illustrazione della figura sottostante. In fase di costruzione della mesh la distanza definita tra i segmenti è stata scelta pari a 0.01mm per avere una suddivisione più fitta. Dalla suddivisione delle curve in segmenti, otteniamo una successione di punti *C* che verranno utilizzati per la costruzione della mesh.

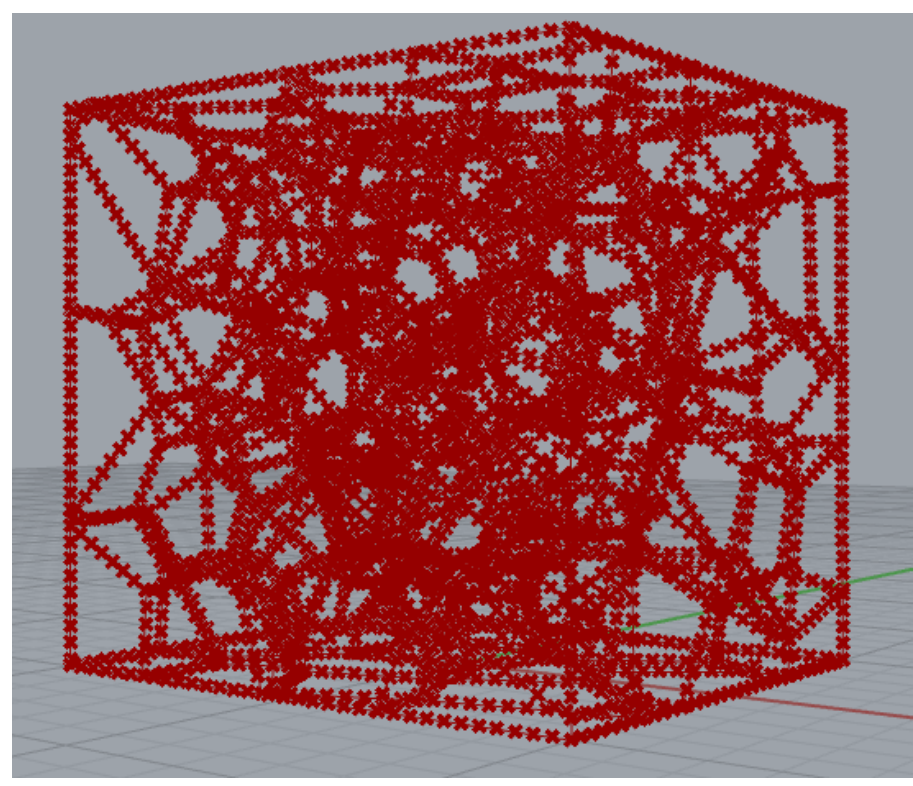

*Figura 34- Segmentazione delle curve.*

### **5.2.5 Costruzione Mesh**

La mesh è stata realizzata attraverso l'utilizzo del plug-in Dendro.

Dendro è, appunto, un plug-in di modellazione volumetrica di Grasshopper, che fornisce diversi modi per racchiudere punti, curve e mesh come dati di tipo volumetrico, consentendo quindi di eseguire varie operazioni su tali volumi. Dendro include componenti per operazioni booleane, levigatura, offset e morphing.

Lavorando con le mesh, diverse operazioni sono spesso pesanti dal punto di vista computazionale, inclini a errori o non possono gestire geometrie complesse.

Dendro consente di lavorare con i volumi, i quali consentono un calcolo più rapido con una maggiore ripetibilità, consentendo di sfruttare operazioni più complesse all'interno di Grasshopper [15].

Il flusso di lavoro tipico per il plug-in Dendro consiste nel generare un volume, eseguire le operazioni su di esso e quindi generare il volume come mesh.

È illustrato nella figura sottostante, il flusso adottato per la costruzione della mesh della schiuma a celle aperte.

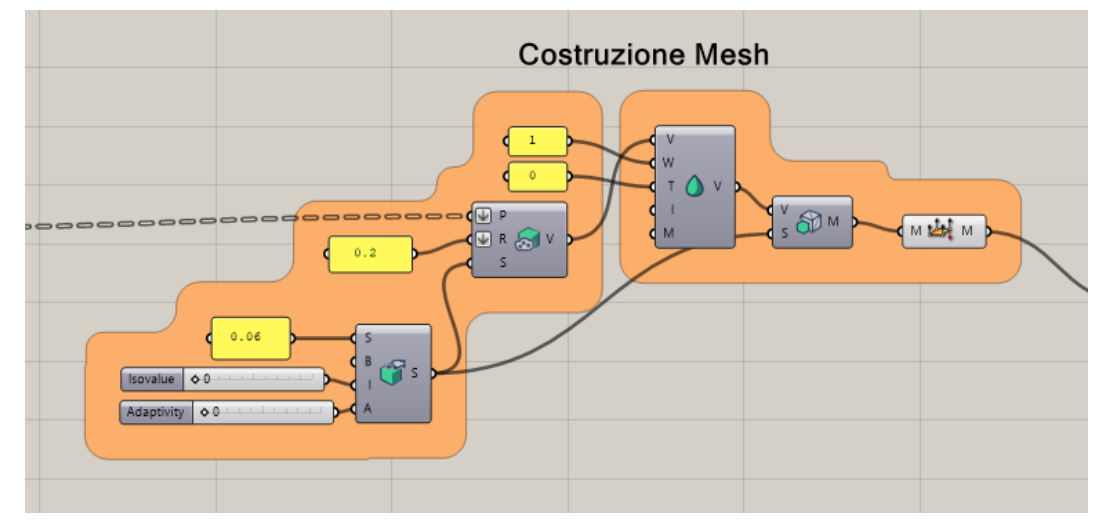

*Figura 35-Flusso di costruzione mesh.*

Il primo componente utilizzato è *Point to Volume*, questo componente crea una sfera di raggio prestabilito in ogni punto assegnato.

A scopo di esempio, è illustrata in figura 36 l'azione compiuta del componente appena descritto.

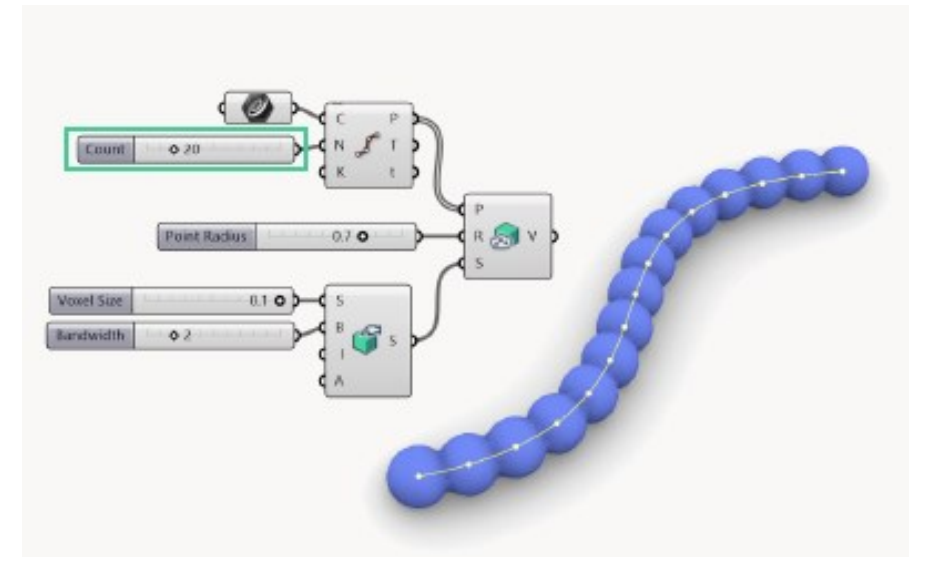

*Figura 36- Azione del componente Point to Volume.*

Adesso, vediamo nel nostro caso i parametri assegnati in ingresso al componente per generare un modello simile all'esempio.

Nella figura 37 sono mostrati i valori scelti. Il raggio di ogni singola sfera è pari a 0.2mm, modificabile in funzione della dimensione del montante della schiuma da realizzare.

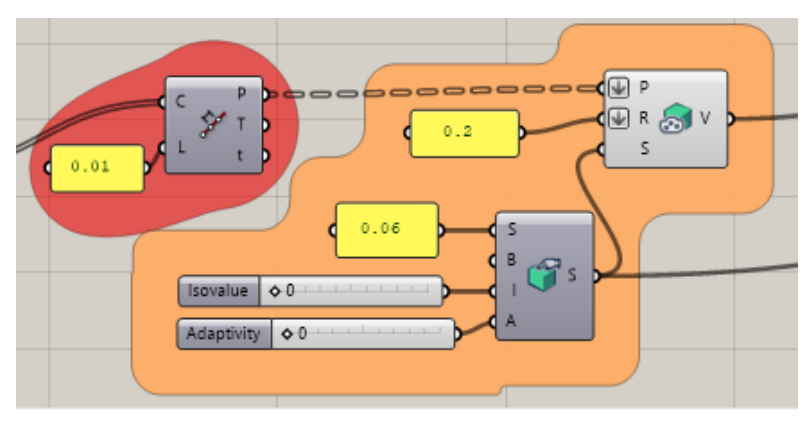

*Figura 37- Scelta dei parametri del componente Point to Volume.*

I punti precedentemente ottenuti fungono da centri di ogni singola sfera. Nel caso in cui si decidesse di intervenire sulla distanza tra centri delle sfere, occorre modificare il parametro *L* del componente *Divide Lenght.* Vengono utilizzati, anche in questo caso, i modificatori *I/O Flatten* per punti (P) e raggio (R) così da raggrupparli in un unico elenco.

L'ultimo dato richiesto dal componente *Point to Volume* è il *Settings (S).*

Tutti i convertitori di geometria all'interno di Dendro utilizzano un parametro di impostazioni globali.

Il componente delle impostazioni, illustrato in figura 38, ha quattro ingressi:

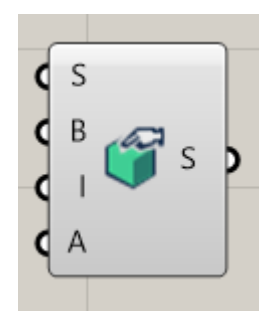

*Figura 38- Componente Create Settings.*

• Dimensione voxel (S): dimensione x, y, z dei singoli voxel che riempiono il volume, simile alla risoluzione de volume;

• Larghezza di banda (B): la larghezza di banda estende il campo voxel disponibile intorno al volume;

• Isovalue (I): l'accuratezza della mesh risultante rispetto al valore originale, può essere astrattamente pensato come un offset positivo o negativo. Si desidera mantenerlo a zero per mantenere la precisione al volume effettivo;

• Adattabilità (A): imposta l'uniformità delle facce della maglia. I valori possono variare da 0 a 1, con un valore 0 che è più equalizzato e denso.

Per la costruzione del volume sono stati scelti i seguenti parametri:

- Dimensione voxel (S) pari a 0.06;
- Isovalue (I) pari a 0;
- Adattabilità (A) pari a 0.

Il valore di larghezza di banda, in questo caso, è ininfluente. I valori appena elencati sono illustrati in figura 39.

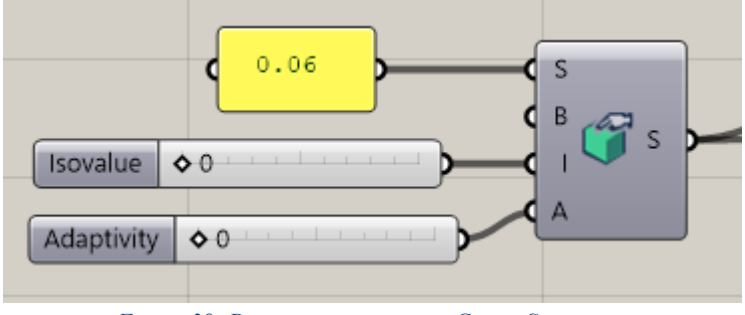

*Figura 39- Parametri assegnati in Create Settings.*

Una volta definiti i parametri del *Create Settings,* è stato generato il volume V, collegando l'output *S* all'ingresso *S* del componente *Point to Volume*. Si ottiene la struttura illustrata in figura 40.

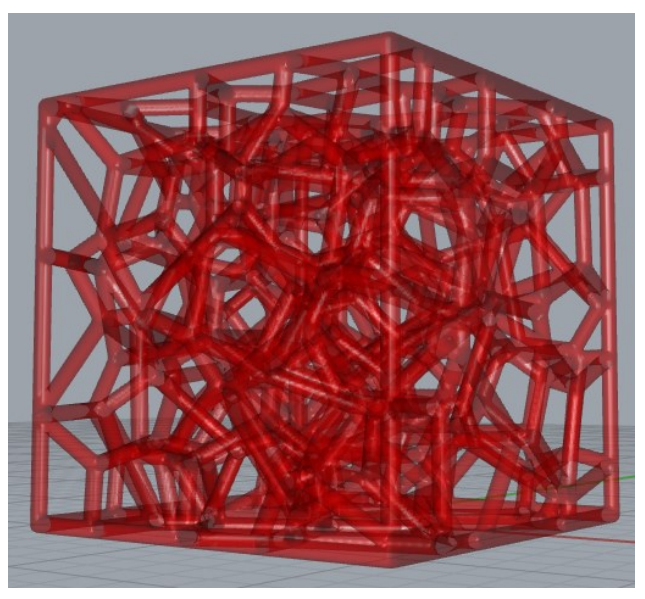

*Figura 40- Volume generato dal componente Point to Volume.*

Prima di generare la mesh, il volume ottenuto viene affinato grazie al componente *Smooth Volume,* che esegue un'operazione di smussamento su un volume di input. Il componente *Smooth Volume*, in figura 41, ha i seguenti input:

- Volume (V): volume di ingresso su cui verrà eseguita l'operazione;
- Tipo (T): tipi di affinamento: gaussiano (0), laplaciano (1), medio  $(2)$  e mediano  $(3)$ ;
- Larghezza (W): la larghezza può essere considerata come la scala dell'effetto sul volume di ingresso;
- Iterazioni (I): il numero di volte in cui l'operazione di affinamento viene eseguita sul corpo di input.

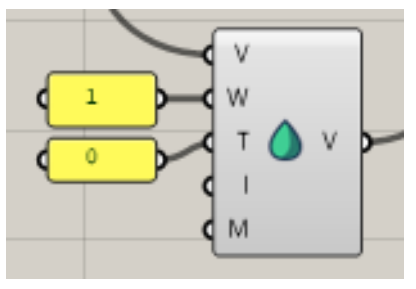

*Figura 41- Componente Smooth Volume.*

Nello specifico una larghezza pari a 1 ed un affinamento di tipo gaussiano, dato che il volume risultava già abbastanza accurato.

Lo step successivo riguarda la conversione del volume in mesh. È stato utilizzato il componente *Volume to Mesh* che permette di riportare i dati volumetrici in un formato nativo di Grasshopper. Il componente Volume to Mesh prenderà l'input di Volume (V) e lo convertirà in output mesh, come illustrato in figura 42.

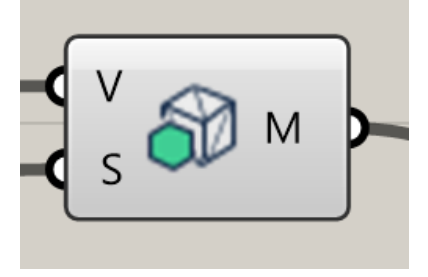

*Figura 42- Componente Volume to Mesh.*

Prima di esportare la mesh, occorre unificare le direzioni delle normali delle facce della mesh in modo tale che siano tutte coerenti.

È necessario questo passaggio in quanto la mesh è destinata alla stampa tramite tecniche di fabbricazione additiva. L'operazione è ottenuta grazie al componente *Mesh Unify Normals*, illustrato in figura 43.

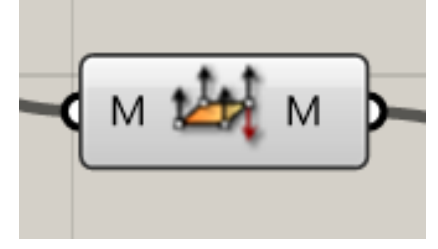

*Figura 43- Componente Mesh Unify Normals.*

Questo è l'ultimo step necessario per la progettazione della schiuma a celle aperte di tipo stocastica. In seguito, vedremo come convertire il modello ottenuto in uno di tipo "Shell" in cui la superficie esterna viene approssimata attraverso triangoli di diverse dimensioni.

### **5.2.6 Calcolo porosità**

Uno dei fattori più importanti delle schiume è la porosità. I pori interconnessi consentono ad un solo tipo di fluido o più di fluire attraverso il materiale. L'elevata porosità conferisce leggerezza alla struttura ed inoltre influenza la resistenza meccanica e la durabilità del materiale. Come già detto in precedenza, i mezzi porosi sono diventati uno dei materiali più importanti utilizzati per isolare, trasferire, immagazzinare e dissipare l'energia termica.

Per controllare questa caratteristica, è stato inserito all'interno dell'algoritmo il calcolo della porosità della relativa schiuma progettata. Il procedimento di calcolo è illustrato nella figura sottostante.

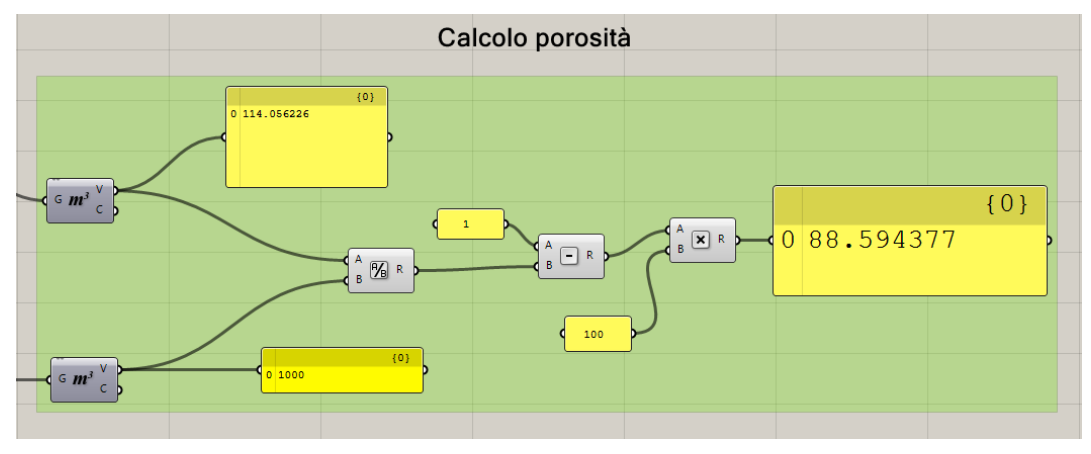

*Figura 44- Calcolo porosità.*

In generale, la porosità è definita come il rapporto tra il volume dei vuoti e il volume totale del materiale considerato. Per determinare il valore di porosità per qualsiasi tipo di struttura porosa progettata, è stata utilizzata la seguente formula:

$$
\Phi = 1 - \frac{V_{struttura}}{V_{tot}} \tag{3}
$$

Entrambi i volumi sono stati determinati attraverso il componente *Volume*.

Il V<sub>tot</sub> indica il volume del cubo elementare, il V<sub>struttura</sub>, invece, il volume della struttura porosa. Come illustrato in figura 44, è stato eseguito il rapporto tra i due volumi e successivamente sottratto come indicato in (3).

Il risultato finale è stato moltiplicato per cento, ottenendo così la percentuale di porosità, pari a 88,59 nel caso in questione.

### **5.2.7 Generazione file STL**

L'ultimo step prima della realizzazione del modello di schiuma riguarda la conversione del modello in un modello di tipo "Shell" in cui la superficie esterna viene approssimata attraverso triangoli di diverse dimensioni, come già descritto in precedenza. In figura 45, è illustrato il metodo di esportazione della mesh.

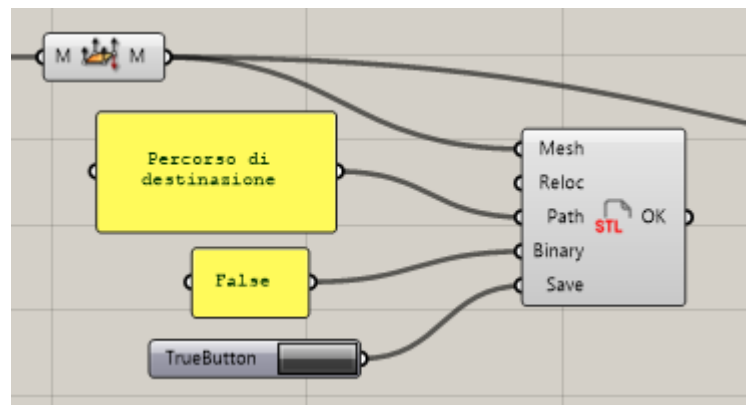

*Figura 45- Esportazione modello.*

Per ottenere la triangolarizzazione del modello è stato utilizzato il componente *Export STL*, il quale ha i seguenti input:

• Mesh: la mesh da esportare;

• Reloc: permette di spostare il punto base della mesh all'origine, il che aiuta la post-elaborazione. Disabilitarlo se è necessario assemblare più parti;

- Patch: il percorso di destinazione in cui verrà salvato il file STL;
- Binary: indicare *True* per l'output binario e *False* per l'output ASCII;
- Save: permette di salvare il file sul percorso di destinazione indicato, occorre impostare su *True* per salvare il file.

Questo componente non comporta alcuna operazione sull'interfaccia utente in Rhino.

Specificata la mesh da triangolarizzare ed il relativo percorso di destinazione, il componente procede al salvataggio in formato ASCII, come nell'esempio precedente. Dopo quest'ultima fase, la struttura in schiuma è pronta per essere realizzata.

## **Capitolo 6 Realizzazione schiume a celle aperte**

Grazie all'algoritmo sviluppato, sono state realizzate due configurazioni di strutture reticolari stocastiche a celle aperte. Le strutture sono state rese autoportanti, pertanto non necessitano elementi di supporto durante la loro produzione.

La realizzazione dei modelli doveva avvenire con la tecnica L-PBF, in materiale metallico. A causa della crisi pandemica non è stato possibile procedere alla realizzazione. Si è scelto quindi di creare dei render fotorealistici, che possano essere molto fedeli alla realtà.

### **6.1 Laser Powder Bed Fusion**

Una delle principali tecniche di AM che ha ottenuto una buona rilevanza a livello industriale è la Powder Bed Fusion (PBF).

La tecnica consiste nel fondere selettivamente uno strato di un letto di polvere, da ciò deriva il termine PBF. È possibile realizzare componenti con elevata complessità geometrica. Il sistema LPBF (Laser Powder Bed Fusion),

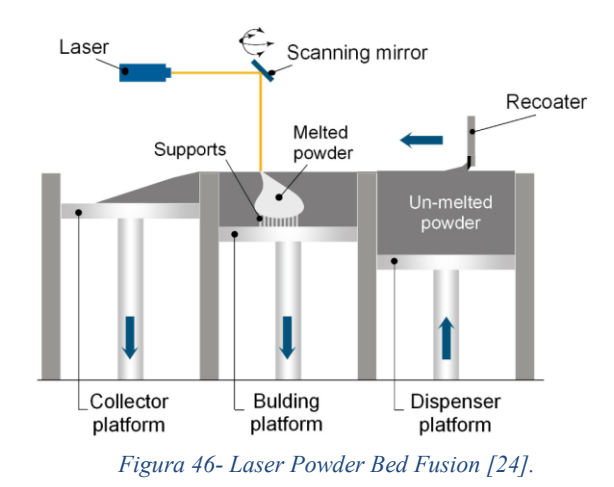

53

mostrato in figura 46, è composto da un apparato di lenti e uno scanner per indirizzare il fascio laser. La dimensione dello spot del laser è in genere compresa tra 50 µm e 180 µm [24].

La polvere, contenuta in un dispenser, è mandata tramite un sistema di alimentazione sulla piattaforma di costruzione. Attraverso una lama, la polvere viene sparsa formando uno strato di 20-60μm, che viene fuso selettivamente dal fascio laser secondo la geometria desiderata.

Dopo il completamento del primo strato, la piattaforma si abbassa e viene distribuita nuova polvere. Per evitare la formazione di elevate tensioni residue e conseguente deformazione del componente, la piattaforma di costruzione svolge anche l'azione di dissipatore di calore al fine di abbassare il gradiente termico con il pezzo. Il processo LPBF è condotto in una camera in cui viene insufflato gas inerte al fine di prevenire l'ossidazione del materiale.

Al termine della costruzione, spenta la termocoppia che riscalda la piattaforma, si procede alla rimozione della polvere.

La polvere non trattata, dopo averla setacciata per eliminare le particelle più grandi, può essere riutilizzata in combinazione con quella vergine.

È importante ottimizzare i parametri di processo per ottenere una crescita omogenea del materiale in costruzione ed evitare la formazione di difetti e porosità. I parametri di processo da regolare durante il processo sono la potenza del laser, la velocità di scansione, lo spessore dello strato e la distanza di tratteggio. Inoltre, la presenza di umidità, gas adsorbiti o film di ossidi possono portare a una scarsa finitura dei pezzi prodotti oltre a un decremento delle proprietà meccaniche.

54

### **6.2 Valutazione modelli**

Sono stati messi a punto due configurazioni di schiume con diverse caratteristiche avendo il pieno controllo dei parametri strutturali, come il numero di cellule, le dimensioni dei montanti e la relativa porosità.

Nello specifico, sono stati generati due modelli di dimensioni 10x10x10mm, variando sia il numero di punti casuali sia la dimensione dei montanti, in modo da valutarne le rispettive differenze.

Il primo modello è stato generato da una popolazione di punti casuali pari a 100, invece la seconda configurazione presenta il doppio dei punti.

Le due configurazione presentano inoltre una differente dimensione dei montanti, che contribuisce a variarne la porosità e le caratteristiche meccaniche della schiuma. I render, ottenuti dall'algoritmo descritto precedentemente, sono mostrati in Figura 47 (a) e (b).

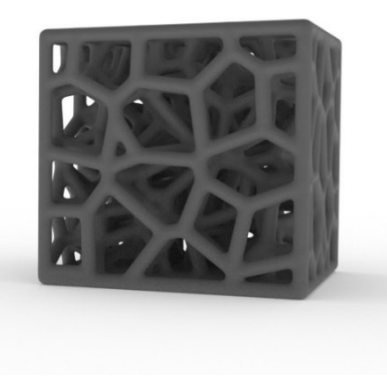

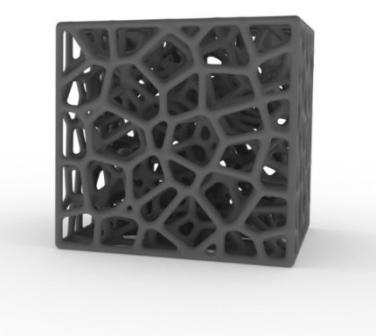

*Figura 47-a) Schiuma generata da 100 punti casuali. Figura 47-b) Schiuma generata da 200 punti casuali.*

Come si nota dalle illustrazioni, i due modelli presentano una diversa morfologia. La Figura 47 (b) possiede un numero di facce aperte maggiore rispetto al modello a fianco, quindi un numero di pori maggiore. Le figure 48 (a) e (b) ribadiscono la differente porosità delle due strutture.

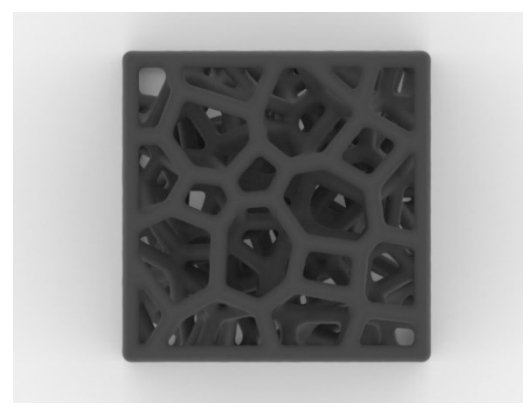

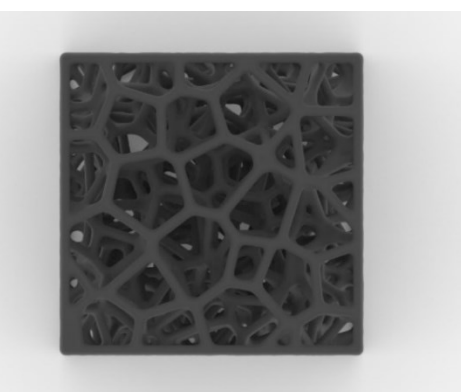

*Figura 48-a) Schiuma con porosità 72,77. Figura 48-b) Schiuma con porosità 82,61.*

La relativa porosità delle due strutture è stata calcolata attraverso il procedimento descritto nel paragrafo 5.2.6, che attesta una percentuale pari a 72,77 per il modello (a) ed un valore di 82,61 per il modello (b).

Le due strutture presenteranno delle caratteristiche differenti. La schiuma con porosità maggiore risulterà più leggera, a parità di materiale utilizzato.

I modelli presentano anche una dimensione dei montanti differenti, come in dettaglio in Figura 49 (a) e (b). A scopo illustrativo, è stato scelto un raggio dei montanti pari a 0.3mm per il modello (a) e 0.2mm per il modello (b).

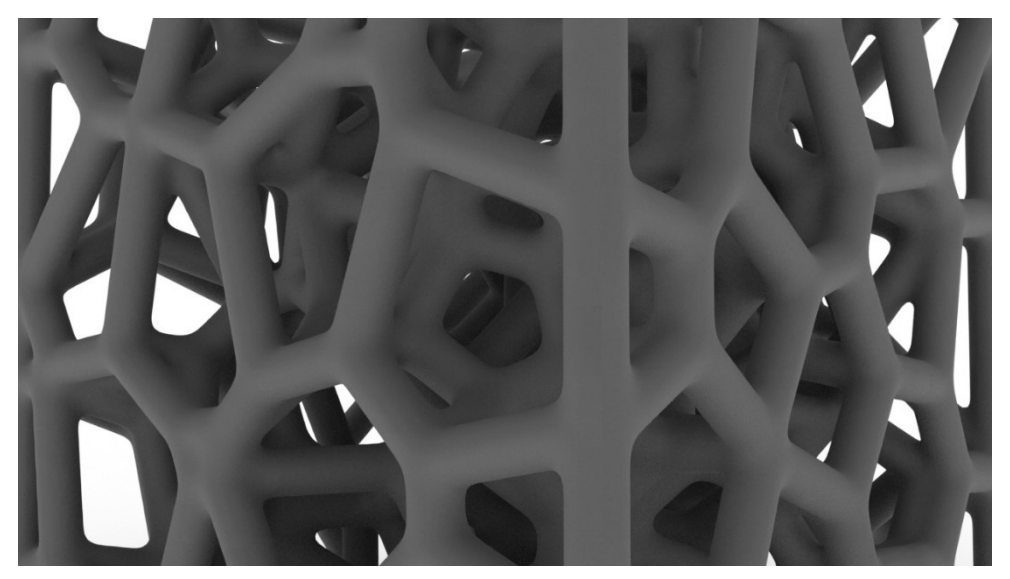

*Figura 49-a) Schiuma con dimensione montanti 0.3mm.*

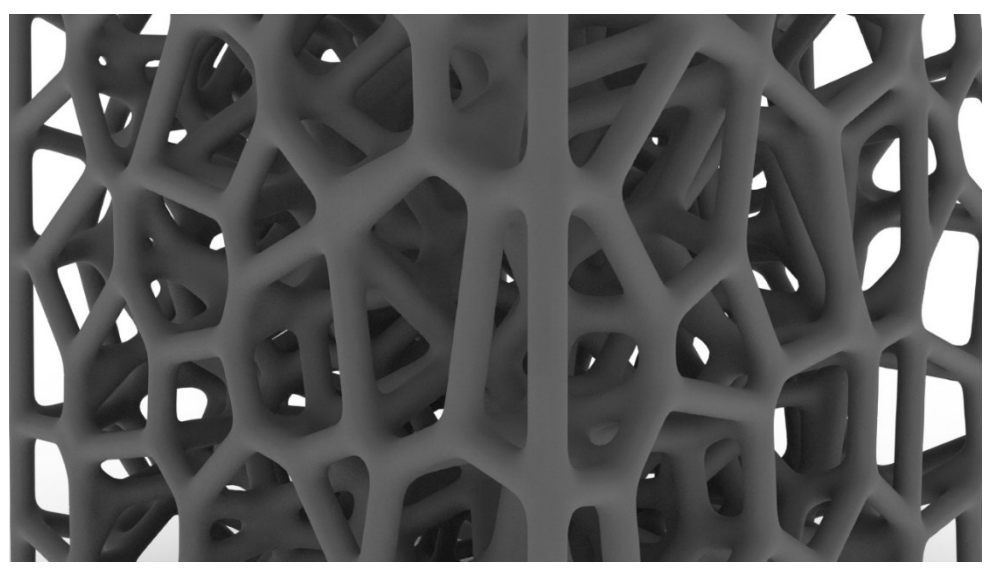

*Figura 49-b) Schiuma con dimensione montanti 0.2mm.*

L'incremento della dimensione dei montanti conferisce maggiore rigidezza alla struttura cellulare, che è possibile constatare effettuando delle accurate prove sperimentali.

Le schiume progettate hanno una sezione dei montanti costante lungo il suo asse, come visibile nelle immagini 50 (a) e (b), invece le schiume commerciali hanno una sezione variabile, minore nella sezione media tra le due estremità e maggiore al nodo.

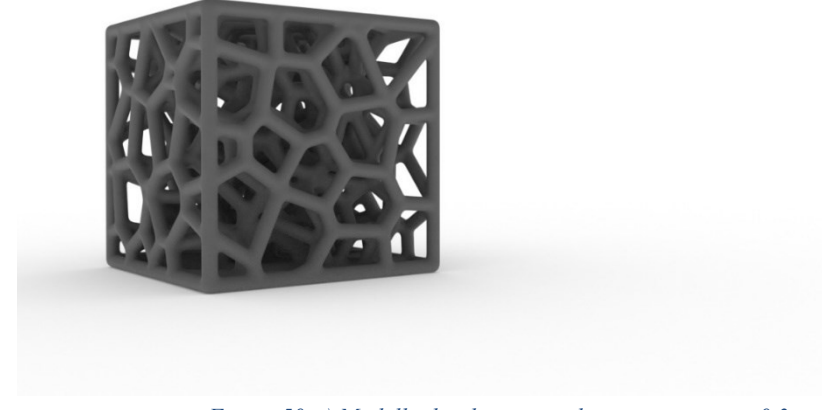

*Figura 50-a) Modello di schiuma con legamenti costanti 0,3mm.*

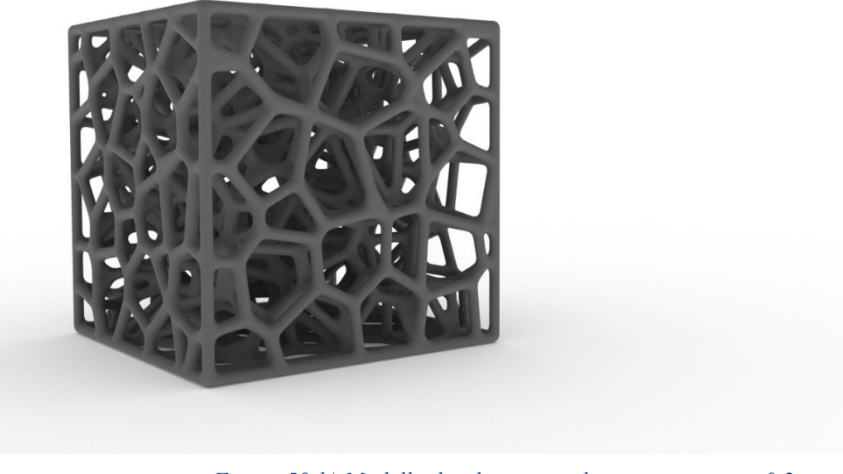

*Figura 50-b) Modello di schiuma con legamenti costanti 0,2mm.*

A differenza delle schiume commerciali, è possibile progettare e quindi produrre schiuma metallica con valore di pori e morfologia dei legamenti in base alle esigenze di progettazione.

## **CONCLUSIONI**

Questo lavoro propone la progettazione e la produzione di schiume stocastiche con una struttura completamente parametrizzata. È stato implementato l'algoritmo per la creazione della tassellatura di Voronoi, tipica delle schiume reali.

Tramite il software Rhino®, è stato possibile valutare l'influenza dei parametri di forma ed ingombro delle strutture cellulari.

Il confronto dei modelli stocastici evidenzia le differenti caratteristiche. A differenza delle schiume commerciali, è possibile progettare e quindi produrre schiume a celle aperte con valore di porosità e morfologia dei legamenti in base alle esigenze di progettazione. Ciò consente la progettazione di componenti dedicati ad applicazioni specifiche.

Il lavoro lascia in eredità largo spazio a degli sviluppi futuri per analizzare più a fondo i modelli di schiuma qui proposti ed un'analisi FEM sul modello CAD per caratterizzare il comportamento meccanico delle schiume considerate.

## **BIBLIOGRAFIA**

- 1. Wang S, Ding Y, Yu F, Zheng Z, Wang Y. Crushing behavior and deformation mechanism of additively manufactured Voronoi-based random open-cell polymer foams. Mater Today Commun. 2020;
- 2. Gibson LJ. Cellular solids. MRS Bull. 2003;
- 3. Gibson LJ, Ashby MF. Cellular solids: Structure and properties, second edition. Cellular Solids: Structure and Properties, Second Edition. 2014.
- 4. Ashby MF. Materials selection in mechanical design. Metall Ital. 1994;
- 5. Salvo L, Martin G, Suard M, Marmottant A, Dendievel R, Blandin JJ. Processing and structures of solids foams. Vol. 15, Comptes Rendus Physique. Elsevier Masson SAS; 2014. p. 662–73.
- 6. Fallet A, Lhuissier P, Salvo L, Martin CL, Wiegmann A, Kabel M. Multifunctional optimization of random hollow sphere stackings. Scr Mater. 2013;
- 60 7. Öechsner A, Augustin C. Multifunctional Metallic Hollow

Sphere Structures. Springer. 2009.

- 8. Banhart J. Manufacture, characterisation and application of cellular metals and metal foams. Progress in Materials Science. 2001.
- 9. Goel SK, Beckman EJ. Generation of microcellular polymeric foams using supercritical carbon dioxide. I: Effect of pressure and temperature on nucleation. Polym Eng Sci. 1994;
- 10. Jin, L.D. Kenny, H. Sang, Method of producing lightweight foamed metal, USA Patent 4,973,358, 1990 (1989).
- 11. W.W. Ruch, B. Kirkevag, Aprocess of manufacturing particle reinforced metal foam and product thereof, European Patent 0 483 184, 1994 (1990).
- 12. S. Akiyama, H. Ueno, K. Imagawa, A. Kitahara, S. Nagata, K. Morimoto, T. Nishikawa, M. Itoh, Foamed metal and method of producing same, European Patent 0 210 803, 1989 (1986).
- 13. Gergely V, Clyne TW. Effect of oxide layers on gasgenerating hydride particles during production of aluminium foams. In: Materials Research Society Symposium - Proceedings. 1998.
- 14. Leirmo TS, Martinsen K. Evolutionary algorithms in additive manufacturing systems: Discussion of future prospects. In: Procedia CIRP. 2019.
- 15. Wong K. K.V. Wong, A.Hernandez, "A Review of Additive Manufacturing," ISRN Mechanical Engineering, Vol 2012 (2012), Article ID 208760, 10 pages. ISRN Mech Eng. 2012;
- 16. Nie Z, Lin Y, Tong Q. Modeling structures of open cell foams. Comput Mater Sci. 2017 Apr 15;131:160–9.
- 17. Wejrzanowski T, Skibinski J, Szumbarski J, Kurzydlowski KJ. Structure of foams modeled by Laguerre-Voronoi tessellations. Comput Mater Sci. 2013;
- 18. A. H. Landrock, "Handbook of Plastic Foams Types, Properties, Manufacture and Applications", Noyes Publications, Park Ridge, New Jersey, U.S.A., 1995.
- 19. Sosnik B., US Patent 2434775, 1948.
- 20. Curran D. C., 2003, "Aluminium Foam Production using Calcium Carbonate as a Foaming Agent", Ph.D. Thesis Department of Materials Science and Metallurgy - University of Cambridge.
- 21. Mumm, Michael (2004) "Voronoi Diagrams," The Mathematics Enthusiast:
- 22. Diagramma di Voronoi. 12 novembre 2003. Wolfram Research, 2003. <http://mathworld.wolfram.com/VoronoiDiagram.html>
- 23. Aurenhammer, Franz e Klein, Rolf. "Diagrammi Voronoi." <wwwpi6.fernuni-hagen.de/publ/tr198.pdf> FernUniversität di Hagen
- 24. F. Calignano et al., "Overview on additive manufacturing technologies," Proc. IEEE, vol. 105, no. 4, pp. 1–20, 2017.